## МІНІСТЕРСТВО ОСВІТИ І НАУКИ УКРАЇНИ **ОДЕСЬКИЙ ДЕРЖАВНИЙ ЕКОЛОГІЧНИЙ УНІВЕРСИТЕТ**

Факультет комп'ютерних наук, управління та адміністрування

Кафедра інформаційних технологій

# **МАГІСТЕРСЬКА КВАЛІФІКАЦІЙНА РОБОТА**

на тему: Моделі тривимірної візуалізації механообробки із інтерфейсним масштабуванням даних

> Виконав: студент 2 курсу групи МІС-22 спеціальності 122 Комп'ютерні науки Бакулін Микола Станіславович

Керівник: професор каф. АСМНСІ, д-р т. н., доцент Великодний Станіслав Сергійович

Консультант

Рецензент: канд. техн. наук, доцент Фразе-Фразенко Олексій Олексійович\_\_\_

Одеса 2023

 $\overline{a}$ 

### **АНОТАЦІЯ**

«Моделі тривимірної візуалізації механообробки із інтерфейсним масштабуванням даних». Бакулін Микола Станіславович.

Мета роботи – розробка моделей тривимірної (просторової) візуалізації фрезерної обробки матеріалів у рамках САМ-системи.

Об'єктом роботи став процес імітації рухів обробних інструментів у наочній графічній інтерпретації.

Предметом роботи – моделі просторової візуалізації фрезерної обробки (у вигляді G-коду), що сполучається з САМ-системами West Labs.

Для досягнення встановленої мети, в роботі було вирішено низку наступних задач:

– виконано огляд систем підготовки КП, для встановлення їх недоліків та переваг, а також схожих рис, що можуть бути використані для створення нового модуля;

– сформовано математичні моделі механообробки, необхідні для виконання фізичних розрахунків, закладених в основу модуля;

– визначено обчислювальний зміст процесу формування просторових моделей обробки, яке зводиться, по суті, до складання математичних моделей відтворення заданих траєкторій;

– сформовано UML-діаграми розроблюваного засобу просторової візуалізації, що сполучується із САМ-системою;

– виконано імітацію руху за заданими траєкторіями;

– синтезовано програмний код моделі візуалізації фрезерування.

Кваліфікаційна робота магістра містить: 83 сторінки, 22 ілюстрації, перелік посилань з 22 найменування та 4 додатки.

КЛЮЧОВІ СЛОВА: фрезерна обробка, керуюча програма, візуалізація, траєкторія, еквідістанта, інструмент, числове програмне керування, індикація, кадр, адрес, діаграма, підсистема

### **SUMMARY**

"3D machining visualization models with interface data scaling". Bakulin Mykola Stanislavovych.

The purpose of the work is to develop models of three-dimensional (spatial) visualization of milling processing of materials within the framework of the CAM system.

The object of the work was the process of imitating the movements of processing tools in visual graphic interpretation.

The subject of the work is models of spatial visualization of milling processing (in the form of G-code), which is connected to West Labs CAM systems.

To achieve the set goal, a number of the following tasks were solved in the work:

– a review of control program preparation systems was performed to establish their shortcomings and advantages, as well as similar features that can be used to create a new module;

– mathematical models of mechanical processing, necessary for performing physical calculations laid down in the basis of the module, were formed;

– the computational content of the process of forming spatial processing models is defined, which essentially boils down to the compilation of mathematical models of reproduction of given trajectories;

– UML diagrams of the spatial visualization tool being developed, which is connected to the CAM system, were created;

– simulation of movement along given trajectories was performed;

– the program code of the milling visualization model was synthesized.

The master's thesis contains: 83 pages, 22 illustrations, a list of references from 22 names and 4 appendices.

KEY WORDS: milling, control program, visualization, trajectory, equidistant, tool, numerical control, indication, frame, address, diagram, subsystem

# **ЗМІСТ**

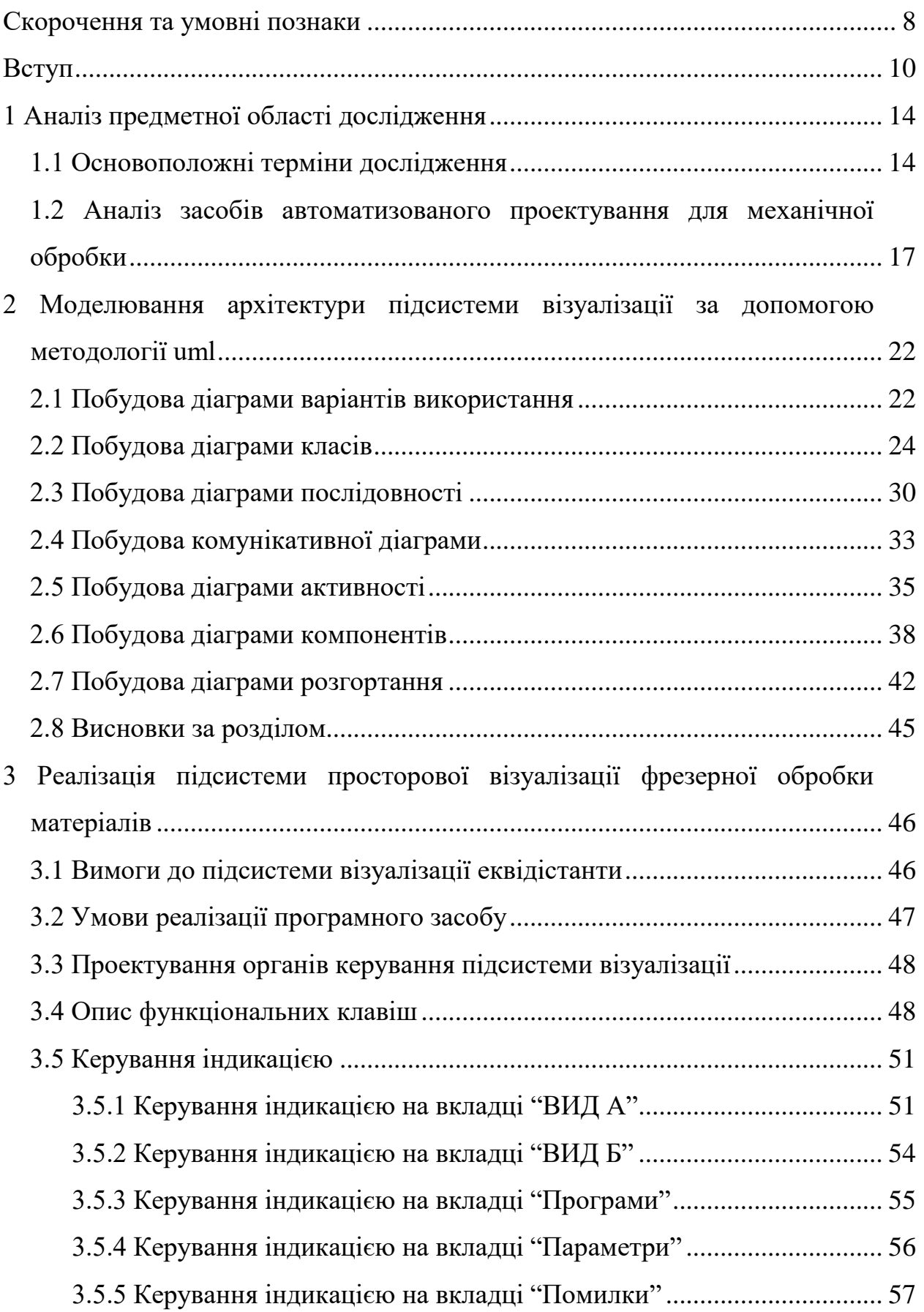

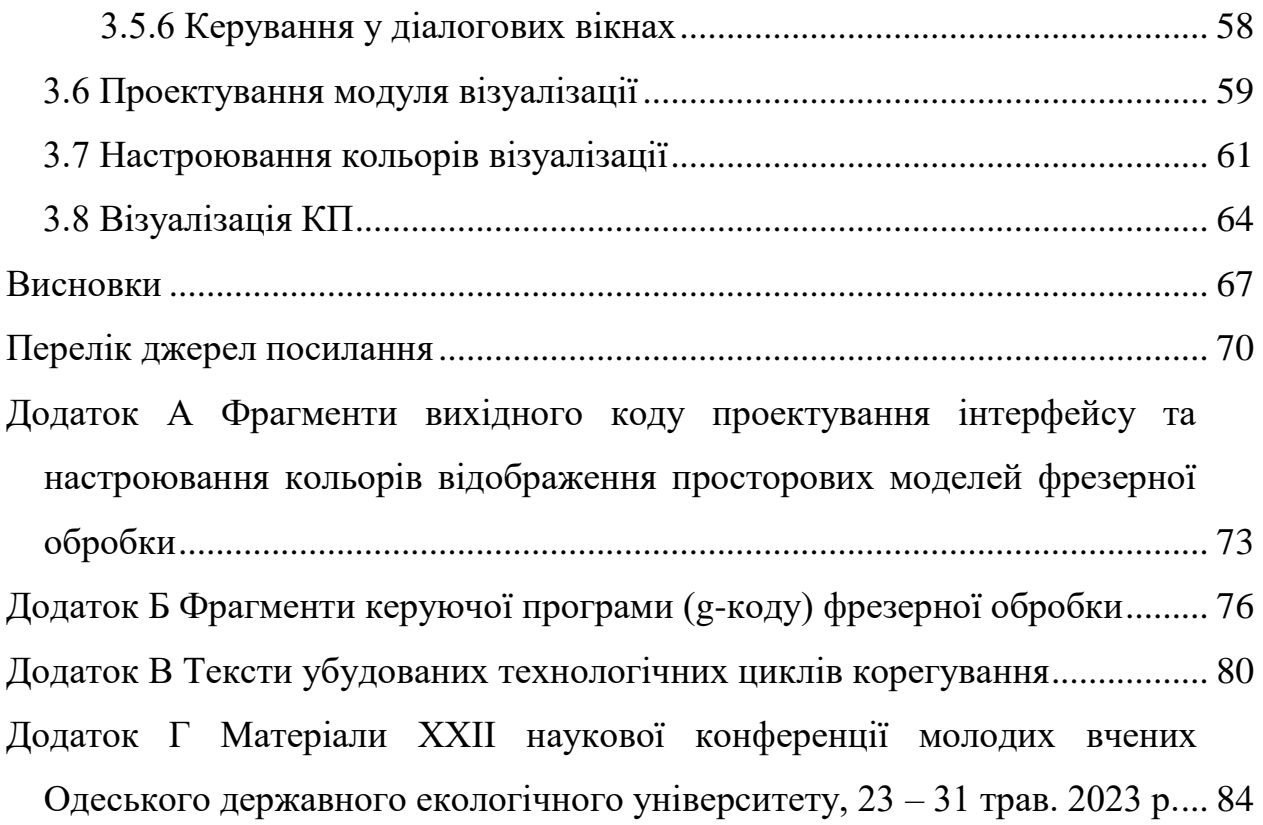

### <span id="page-5-0"></span>**СКОРОЧЕННЯ ТА УМОВНІ ПОЗНАКИ**

- БМЗ базове математичне забезпечення
- ВВ варіант використання
- ГАВ гнучке автоматизоване виробництво
- ДА діаграма активності
- ДВВ діаграма варіантів використання
- ДК діаграма класів
- ДКМ діаграма компонентів
- ДП діаграма послідовності
- ДР діаграма розміщення
- ДС діаграма станів
- ДФК– динамічна функціональна клавіатура
- ЕА електроавтоматика
- ІСАПР інтегрована система автоматизованого проектування
- КА контролер електроавтоматики
- КД кооперативна діаграма
- КП керуюча програма
- КП контролер переміщень
- ОС операційна система
- ПЗ програмний засіб
- ПЗП постійний запам'ятовуючий пристрій
- ПМ програмний модуль
- ПУ пульт керування
- РО робочий орган
- САПР система автоматизованого проектування
- СК система координат
- СЧПК система числового програмного керування
- ТП технологічний процес
- ЧПК числове програмне керування
- CAM Computer-Aided Manufacturing
- СAD Computer-Aided Designing
- САЕ Computer-Aided Engineering
- RR Rational Rose
- UML Unified Modeling Language

#### <span id="page-7-0"></span>**ВСТУП**

У складних реаліях існування сучасної промисловості України, важливим напрямом науково-технічного розвитку, є розробка нових технологій автоматизованого проектування з підвищеними вимогами щодо ступеня складності спроектованих конструкцій і скорочення термінів на виконання замовлень.

Незважаючи на серйозний тиск воєнних явищ в економіці та в умовах військової агресії проти України, ці складові змушують здійснювати роботи на найсучаснішому технічному рівні. Теперішній непростий стан економіки України, що має у своїй основі, як втім, і будь-який іншої країни – циклічність, повинен мати обов'язковий цикл виходу з кризи, що супроводжується поліпшенням загального стану промисловості, в тому числі і в галузях, суміжних з машинобудуванням. Відмінними атрибутами даної позитивної тенденції, є: зростання кількості випущеної продукції і збільшення частки зовнішніх замовлень, основне місце в яких, займає високоточне обладнання, що виконується за безпосередньої участі гнучких автоматизованих виробництв  $(TAB)$ .

Тому сьогодні конструювання, аналіз і технологічна підготовка виробництва виконується з використанням інтегрованих систем автоматизованого проектування (ІСАПР), вибір і організація роботи яких проходить в рамках єдиної концепції розвитку засобів проектування та технологічної підготовки виробництва, здатних вирішувати більш складні завдання, поставлені перед виконавцем. На можливості вирішення таких завдань і спрямована розглянута в магістерській роботі ІСАПР, що вигідно відрізняється від аналогів можливістю підключення нових (індивідуально розроблених під конкретні вимоги) проектувальних модулів і бібліотек.

У сучасних верстатах з числовим програмним керуванням (ЧПК) типу обробні центри, в яких весь цикл управління виконується PC-based програмними системами, використовуються, у якості інтерактивної зворотного зв'яз-

ку з оператором, такі пристрої як візуалізатори. Наявність такого пристрою, створює передумови для широкого використання спектру обчислювальних завдань, серед яких основне місце займає завдання візуалізації. Успішне вирішення цього завдання, пред'являє, перш за все, високі вимоги до досліджень в галузі розробки ефективних моделей і засобів візуалізації.

Мета роботи – розробити програмний засіб тривимірної (просторової) візуалізації фрезерної обробки матеріалів у рамках САМ-системи.

Для досягнення поставленої мети, необхідно вирішити наступні поставлені задачі:

– виконати огляд систем підготовки керуючих програм (КП), для встановлення їх недоліків та переваг, а також схожих рис, що можуть бути використані для створення нового модуля;

– сформувати UML-діаграми розроблюваного засобу просторової візуалізації, що сполучується із САМ-системою;

– виконати імітацію руху за заданими траєкторіями;

– синтезувати програмний код моделі візуалізації процесу фрезерування.

Об'єкт роботи – процес імітації рухів обробних інструментів у наочній графічній інтерпретації.

Предмет роботи – моделі просторової візуалізації фрезерної обробки (у вигляді G-коду), що сполучаються з САМ-системами.

Методи дослідження: методи аналітичної геометрії і обчислювальної математики для забезпечення розрахунків фізичних параметрів механообробки (різання і точіння) тіл обертання, методи і принципи автоматизованого проектування, методи організації графічного діалогу та побудови інтерфейсу користувача з використанням стандартів управління ANSII і ISO.

Елементи наукової новизни отриманих результатів, полягають у наступному:

– вперше побудовані UML-діаграми, що надають можливості для всебічного аналізу програмного модуля просторової візуалізації;

– удосконалено автоматичне компонування кадрів КП, яке відрізняється проміжною передачею до буфера сформованого кадру;

– удосконалено графічні додатки, які відрізняються тим, що подають процес обробки, в трьох найбільш поширених проекціях відображення, з можливістю вибору оптимальної;

– отримав подальший розвиток процес проектування графічного інтерфейсу користувача генератора постпроцесорів з можливістю відображення макрокоманд та переглядом результатів роботи.

Практичне значення отриманих результатів. Результати магістерських досліджень реалізовані у вигляді підсистеми, що створює основу для проектування КП для фрезерної обробки матеріалів на верстатах з ЧПК і візуалізації заданого технологічного процесу (ТП), виконуваного системою з ЧПК (СЧПК) разом із САМ-системою.

Моделі рішення задач проектування реалізовані програмно. У процесі тестування і випробувань вони показали свою працездатність та ефективність на конкретних прикладах завдань фрезерної обробки матеріалів.

Створена інтерактивна графічна підсистема отримання просторових моделей – візуалізатор. Подана система дозволяє оператору провести візуальний контроль траєкторії руху інструменту без відпрацювання програми на верстаті. Також візуалізатор дозволяє оператору переглянути траєкторію, задану в програмі, і реальну траєкторію центру робочого органу (РО) або інструменту, з урахуванням корекції радіусу і зсувів.

Створений графічний модуль взаємодії оператора верстата з генератором постпроцесорів, з можливістю відображення макрокоманд і переглядом результатів трансляції.

Розвиток систем візуалізації траєкторій в системах ЧПК, має важливе економічне значення в галузі обробки машинобудівної продукції, як засіб зменшення кількості браку, внаслідок виявлення помилок програмування і введення керуючих програм (КП), на етапах налагодження і запуску перших зразків серійної продукції.

При практичному застосуванні програмного модуля (ПМ), вихідні дані можуть бути задані в результаті розв'язку зворотної задачі кінематики, задані в результаті машинної обробки CAM-файлу або визначені інженеромтехнологом аналітично.

Додатково в ПМ, передбачені необхідні коментарі щодо його роботи, перевірки коректності завдання вихідних даних, умов фізичної реалізованості сформованої траєкторії руху РО СЧПК, необхідні коментарі щодо коректності формування макета кадру та формату виведення КП.

## <span id="page-11-0"></span>**1 АНАЛІЗ ПРЕДМЕТНОЇ ОБЛАСТІ ДОСЛІДЖЕННЯ**

Широкий спектр проектних робіт, складність конструкції, стислість термінів виконання замовлень, посилення конкурентної боротьби на ринку змушують сьогодні проводити роботи на найсучаснішому технічному рівні, тому конструювання, аналіз, технологічна підготовка виробництва здійснюється з використанням так званих «інтегрованих» САПР, вибір і організація роботи яких, проходять в рамках єдиної концепції розвитку засобів проектування [1] і технологічної підготовки виробництва, здатних вирішувати поставлені задачі нелінійної візуалізації.

### <span id="page-11-1"></span>**1.1 Основоположні терміни дослідження**

Безпосередньо перед виконанням огляду, приведемо декілька основоположних понять, стосовно теми магістерської роботи.

Металообробка – технологічний процес зміни форми, розмірів і якостей металів і сплавів. Під час технологічних процесів обробки металів різними методами змінюються форма і розмір металу, а також можуть змінюватися фізико-механічні властивості металів [2].

Для обробки металів з метою їх зміни і досягнення поставлених цілей застосовуються різні методи обробки металів. Основними методами обробки металів є:

а) лиття;

б) обробка металів тиском;

в) механічна обробка;

г) зварювання металів.

Звичайно, нас цікавить третій вид металообробки, а саме: фрезерування.

Фрезерування (фрезерна обробка) – це процес механічної обробки, при якому ріжучий інструмент (фреза) здійснює обертальний рух (зі швидкістю *U*), а оброблювана заготовка – поступальний (зі швидкістю подачі *S*).

Фреза – багатозубий інструмент, що застосовується на фрезерних верстатах. Фреза і фрезерування винайдені в Німеччині та Австрії в XVII-XVIII столітті. Фрезерування вимагає міцної станини верстата із точними підшипниками.

Офіційним винахідником фрезерного верстата є англієць Елі Уїтні, який отримав патент на такий верстат у 1818 р. [3].

Класифікація фрезерування може відбуватися по-різному, залежно від того, що хочуть виділити найбільш значущим:

а) залежно від розташування шпинделя верстата і зручності закріплення оброблюваної заготовки – вертикальне, горизонтальне. На виробництві більшою мірою використовують універсально-фрезерні верстати, що дозволяють здійснювати горизонтальне і вертикальне фрезерування, а також фрезерування під різними кутами різним інструментом;

б) залежно від типу інструменту (фрези) – кінцеве, торцеве , периферійне, фасонне та ін.:

1) кінцеве фрезерування – пази , канавки , підсічки ; колодязі (наскрізні пази), кишені ( пази , сторони яких виходять більш ніж на 1 поверхню), вікна (пази, які виходять тільки на одну поверхню);

2) торцеве фрезерування – фрезерування великих поверхонь;

3) фасонне фрезерування – фрезерування профілів (приклади профільних поверхонь – шестерні, черв'яки, багет, віконні рами;

4) існують також спеціалізовані фрези, призначені для відрізки (дискові фрези).

в) залежно від напрямку обертання фрези щодо направлення її руху (або руху заготовки):

1) попутне «під зуб», коли фреза «підминає» заготовку, виходить дуже чиста поверхня, але також існує небезпека вириву заготовки при великому зніманні матеріалу;

2) зустрічне «на зуб», коли рух ріжучої кромки відбувається назустріч заготовці, поверхня виходить гірше, проте збільшується продуктивність.

На практиці використовують обидва види фрезерування, «на зуб» при попередній (чорновий) і «під зуб» при остаточній (чистовий) обробці.

Числове програмне керування (ЧПК) – комп'ютеризована система управління, керуюча приводами технологічного обладнання, включаючи верстатну оснастку [4].

Обладнання з ЧПК може бути представлено [5]:

а) верстатним парком, наприклад верстатами (верстати , обладнані числовим програмним управлінням, називаються верстатами із ЧПК):

1) для обробки металів (наприклад: фрезерні чи токарні (рис. 1.1)), дерева, пластмас;

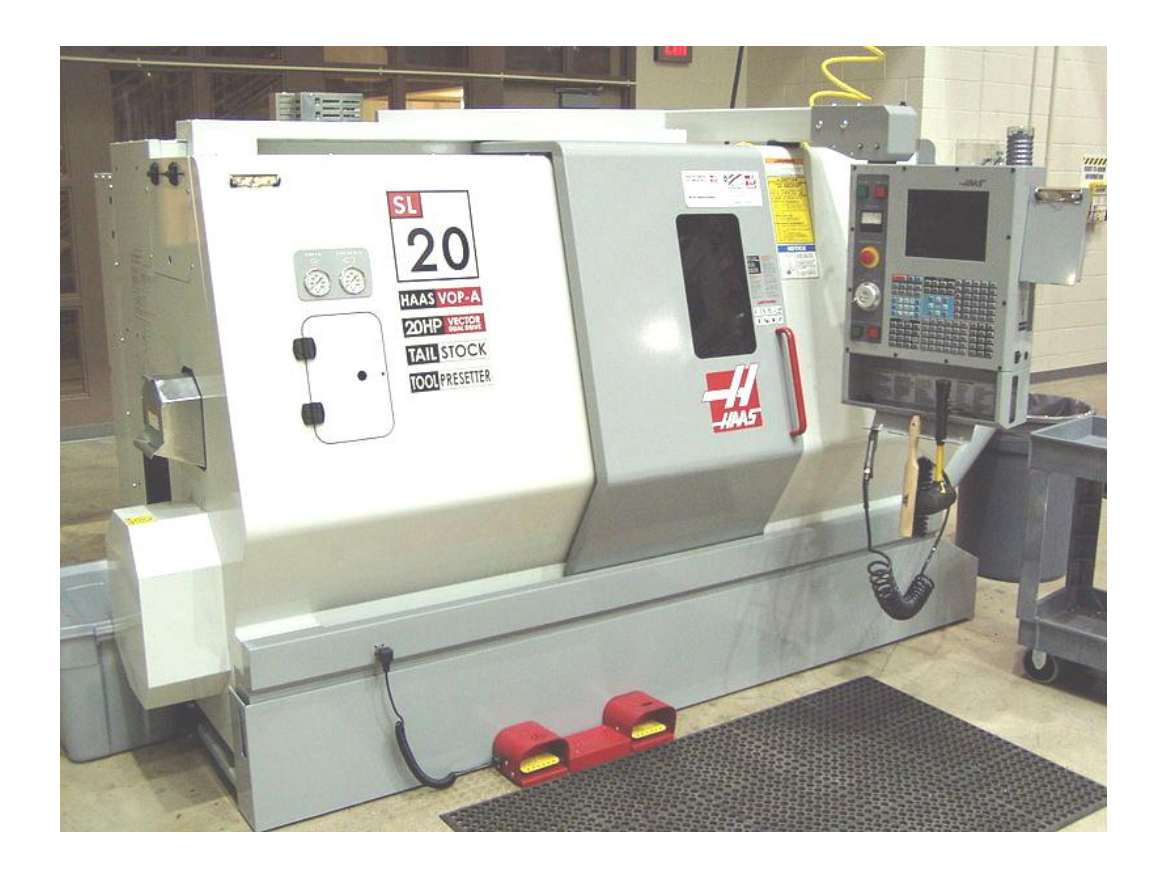

Рисунок 1.1 – Токарно-фрезерний оброблювальний центр

2) для різання листових заготовок;

3) для обробки тиском та ін.;

б) приводами асинхронних електродвигунів, що використовують векторне управління ;

в) характерною системою управління сучасними промисловими роботами.

Кілька верстатів з ЧПК можуть об'єднатися в гнучку автоматизовану виробничу систему, яка в свою чергу може бути доповнена гнучкою автоматизованою ділянкою і увійти до складу автоматичної лінії (виробництва масштабу ділянки або цеху).

## <span id="page-14-0"></span>**1.2 Аналіз засобів автоматизованого проектування для механічної обробки**

При написанні даного підрозділу, перш за все, були піддані аналізу методи та засоби автоматизованого проектування для СЧПК, що використовуються на профільних підприємствах України. Це пакети і системи від провідних наукових інститутів країни і західних розробників.

Першою з ретельно проаналізованих систем, став пакет EDS Unigraphics (UG). На цей вибір вплинуло відповідність UG наступним, з моєї точки зору, важливим критеріям: після освоєння системи, проведення авторами серії абсолютно необхідних організаційних заходів, написання ряду сполучних програм була створено програмно-апаратне середовище, що відповідає цілям проектування авіаційних складових (рис. 1.2) [6].

У цьому середовищі UG є тією віссю, на яку спираються інші засоби проектування. Багато з цих коштів за своєю вартістю в кілька разів дорожче UG, але їх робота без використання функціональності CAD / CAM – неефективна. Зараз у UG проводяться теплові та міцнісні аналізи найбільш відповідальних деталей, написано препроцесор підготовки об'ємної сіткової моделі для програми розрахунку течії в камері згоряння, виконана експериментальна

експлуатація апарату передачі даних з UG до пакету розрахунку тривимірних газодинамічних течій, відпрацьований механізм взаємодії UG з пакетом аналізу заливки металу в прес-форму [7].

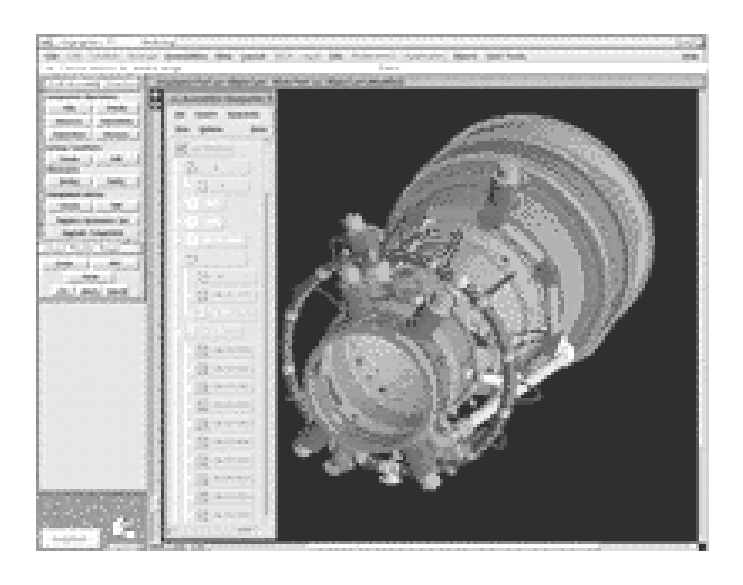

Рисунок 1.2 – Компонування вузлів газотурбінної установки, виконаної за допомогою САПР UG

Практичне застосування системи ведеться в напрямках технологічної підготовки виробництва, а саме: проектування найбільш складних елементів ливарного оснащення для турбінних лопаток; генерація необхідних постпроцесорів для верстатів з ЧПК (із застосуванням модуля GPM); створення на мовах С++ і GRIP необхідних сервісних додатків; розробка КП для верстатів з ЧПК [4].

Однак, незважаючи на всі переваги UG, залишаються невирішеними ряд складних і не менш важливих технічних завдань формоутворення – проектування та виготовлення різних тонкостінних конструкцій, що складаються з великого набору криволінійних поверхонь, які повинні дуже гладко сполучатися один з одним і мати плавну зміну похідної.

У даному середовищі, для адекватного скорочення часу розробки технологічних процесів, був застосований принцип типізації конструкції [8] і створені типові креслення сполучених поверхонь. При цьому було використано метод побудови цих поверхонь з типових елементів. Такий підхід дозволив: з одного боку, заздалегідь створити необхідний набір скетчів та програм для параметризації елементів деталі і її оснащення, розробити асоціативно пов'язані креслення, а з іншого, – прискорити формування маршрутних карт на базі типової технології, прискорити розрахунок міжопераційних розмірів і проектування оснащення другого порядку.

Система Anvil має непогані можливості для проектування і виготовлення деталей підвищеного рівня складності (рис. 1.3). Однак, технологічні процедури, що носять ітераційний характер, займають, при виконанні Anvil, масу часу, крім того, при проектуванні деталей, які можна виготовити тільки на 4 – 5 координатних верстатах, генератор постпроцесорів не дозволяє достатньо швидко згенерувати 4–5 координатну постпроцесорну обробку для верстатів з різною кінематичною схемою. Так наприклад, для обробки деталі з припуском  $0.2 - 0.3$  мм, час розрахунку КП для вкладиша розміром  $200x150$ мм, що містить 15 – 20 поверхонь в системі Anvil 5000 на VAX–11/780 становить 2 год. 15 хв.

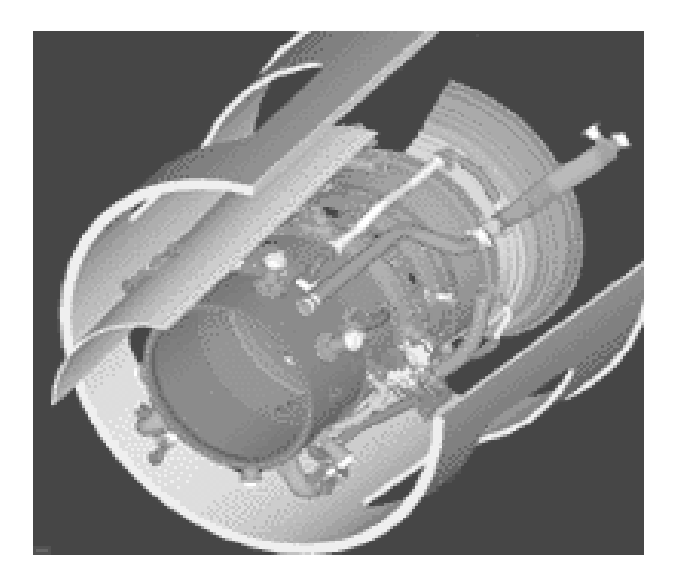

Рисунок 1.3 – Електронний макет для відпрацювання обв'язки, виконаний за допомогою САПР Anvil

У зв'язку з цим, у якості графічного верифікатору, було розглянуто модуль CutViewer (від Tudor I/E Ltd), повністю інтегрований з NCVerify [9].

Відмінною особливістю CutViewer – є твердотільне моделювання заготовки та процесу різання металу (рис. 1.4). Користувачеві доступні режими:

а) покадрового верифікування;

б) налагодження вперед або назад;

в) обертання заготовки;

г) вимірювання кутів та відстаней;

д) контроль зіткнень з деталлю на швидкому ходу;

е) апарат контрольних точок, перерізу деталі та ін.

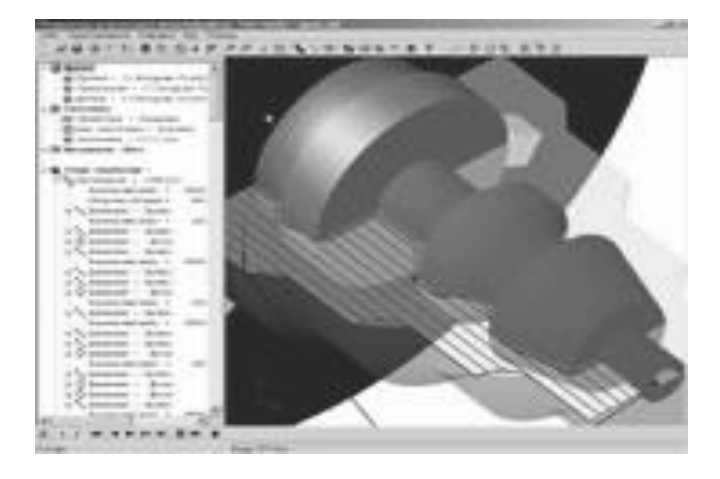

Рисунок 1.4 – Приклад твердотільного моделювання, виконаного за допомогою модуля CutViewer

Неодмінною умовою використання модуля – є діалогове завдання параметрів заготовки, а також інформація про кожний з інструментів, що використовується і, як наслідок – абсолютно реальне знімання металу у кожному кадрі [10].

Явною недоробкою є те, що модуль CutViewer верифікує тільки найбільш популярні види металообробки – токарну і фрезерну.

З проведеного аналізу видно, що сучасні ІСАПР [11] дозволяють реалізувати будь-які закони управління, однак, властивий цифровим обчислювальним пристроям послідовний характер реалізації алгоритмів, вимагає розробки проблемно-орієнтованого математичного забезпечення, заснованого на ефективних обчислювальних методах, при яких забезпечуються висока швидкодія і найвища точність опису траєкторій.

# <span id="page-19-0"></span>**2 МОДЕЛЮВАННЯ АРХІТЕКТУРИ ПІДСИСТЕМИ ВІЗУАЛІЗАЦІЇ ЗА ДОПОМОГОЮ МЕТОДОЛОГІЇ UML**

Методологія UML призначена для створення «каркасу» майбутнього програмного засобу, тобто всебічного аналізу як архітектури ПЗ, так і дослідження різноманітних зв'язків, що встановлюються та структур, що проектуються [12].

Загальна перевага, що притаманна нотації UML – це всебічний аналіз ПЗ, що проектується, починаючи від завантаження окремих об'єктів до компонентної взаємодії [13].

В нотації UML використовуються декілька різновидів діаграм, а саме:

- діаграми варіантів використання (ДВВ);
- $-$  діаграми класів (ДК);
- діаграми послідовності (ДП);
- комунікативні діаграми (КД);
- $-$  діаграми станів (ДС);
- діаграми активності (ДА);
- діаграми компонентів (ДКМ)
- $-$  діаграми розгортання (ДР).

Взагалі, при проектуванні архітектури ПЗ дуже рідко використовуються всі перелічені діаграми в рамках одного проекту тому, що спектр їх використання дуже широкий і, як кажуть, підійде на всі випадки життя. У поданій магістерській роботі розглянуто найбільш типові діаграми нотації UML, які найбільш вичерпно описують усі можливі зв'язки та компоненти підсистеми візуалізації, що розроблюється.

### <span id="page-19-1"></span>**2.1 Побудова діаграми варіантів використання**

У цьому підрозділі розглядаються варіанти використання (ВВ), діючи особи та проектування ДВВ. ВВ та діючи особи визначають сферу застосування системи, що створюється. При цьому ВВ описують все те, що відбувається в середині системи, а діючи особи – те, що відбувається зовні.

Почнемо зі створення ДВВ. Потім додамо до діаграми декілька ВВ із визначеними параметрами та наприкінці розглянемо зв'язки між ВВ, діючими особами та їх взаємозв'язки.

Подання ВВ, як правило, не залежить від реалізації моделі. ВВ та діючи особи описують сферу застосування проекту, але не торкаються у деталі його реалізації, наприклад, такі як: мова програмування, обладнання, протоколи передачі та ін.

ДВВ містять деякі ВВ, які притаманні діючим особам та зв'язкам між ними. ВВ – це опис функціональності системи на високому рівні. Діюча особа (актор) – це все, що взаємодіє із системою.

Розглянемо детальніше спроектовану ДВВ (рис. 2.1). Інтерпретація поданої ДВВ виглядає наступним чином: функції бізнес-актора виконує оператор верстата, який взаємодіє з інтерфейсом модуля VB\_Vis, через які виконується сполучення із САПР West Labs, яка керує системою ЧПК, яка на ДВВ подана CASE-виконавцем.

Причому, для нашої ДВВ характерні циклічні відношення, тобто, всі функції, які вкладає оператор в СЧПК, за допомогою модуля VB\_Vis, що керується САПР West Labs – повертаються зворотно через інтерфейс модуля VB\_Vis у вигляді виконаних команд. Отже, при проектуванні – ми організуємо систему із зворотнім зв'язком.

Інтерфейс VB\_Vis, з яким взаємодіє оператор – є центральним елементом підсистеми візуалізації, що проектується. Всі ВВ складають циклічні відношення оператора та інтерфейсу, в наслідок яких оператор має можливість спостерігати (рис. 2.1):

– перехід до виконання наступного кадру програми, яке веде до графічного прогнозування траєкторії обробки;

– включення таблиці систем координат для сприйняття еквідістанти обробки;

– масштабування зображення для оптимального спостерігання за обробкою;

– індикація поточного кадру, що вказує на команду обробки, яка виконується у даний момент;

– розрахунок границі області обробки з метою обирання найкращого масштабування;

– відображення траєкторії руху із послідовним візуальним контролем траєкторії.

Таким чином, усі ці перелічені ВВ переходять назад до оператора, виконуючи таким чином функції зворотного зв'язку CASE-виконавця СЧПК з бізнес-актором оператором за допомогою графічного інтерфейсу підсистеми візуалізації. Після погодження усіх перелічених зв'язків та ВВ, отримаємо спроектовану ДВВ із визначеною топологією, яка наведена на рис. 2.1.

### <span id="page-21-0"></span>**2.2 Побудова діаграми класів**

ДК відображають взаємодію між класами системи. Клас – це деяка сутність, що інкапсулює дані та поведінку [14]. У відповідності із традиційним підходом дані розташовуються у базі даних, а поведінкою займаються, власне, додатки. Об'єктно-орієнтований підхід пропонує об'єднання деякої кількості даних та поведінки, що оброблює ці дані.

ДК використовуються розробниками для створення реальних класів, основу для яких генерує Enterprise Architect. Далі ця основа заповнюється конкретними деталями на обраній мові. За допомогою цих ДК аналітики можуть показати деталі систем, а проектувальники – сприйняти проект.

Також за допомогою ДК можна будувати загальні діаграми, що охоплюють усі системи та підсистеми, що проектуються. У поданій роботі ми спрогнозуємо деякі дані з поведінкою, а потім інкапсулюємо все це в структуру ДК системи тривимірної візуалізації еквідістанти.

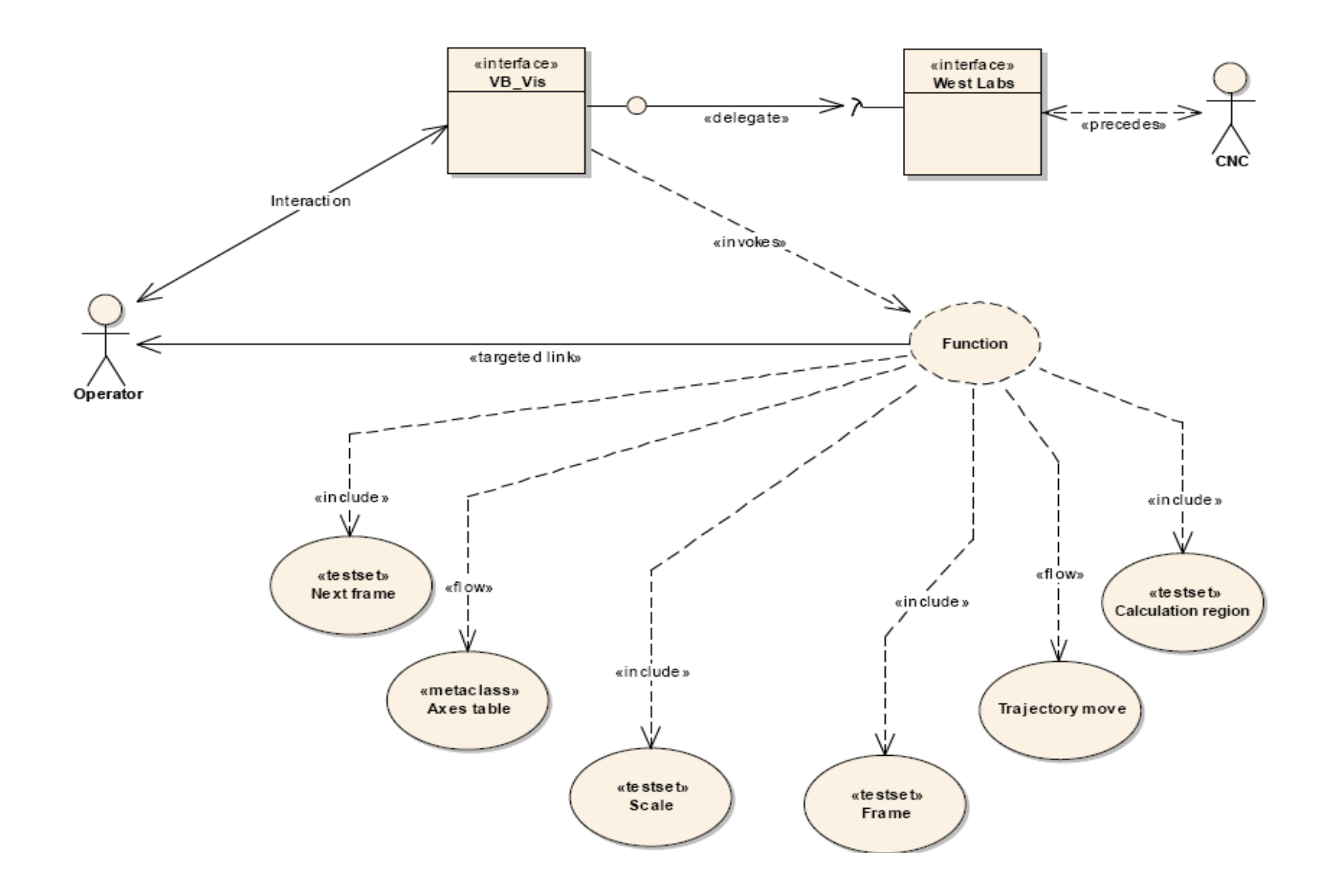

Рисунок 2.1 – ДВВ підсистеми просторової візуалізації фрезерної обробки

Зазвичай, для опису системи створюють декілька ДК, які об'єднані у окремі пакети таким чином, що головна ДК – становить діаграму пакетів з вказівкою відношень між ними. Пакети застосовуються для групування класів, яким властива деяка загальна риса. Наша спроектована ДК системи візуалізації починається саме з цієї пакетної ДК (рис. 2.2).

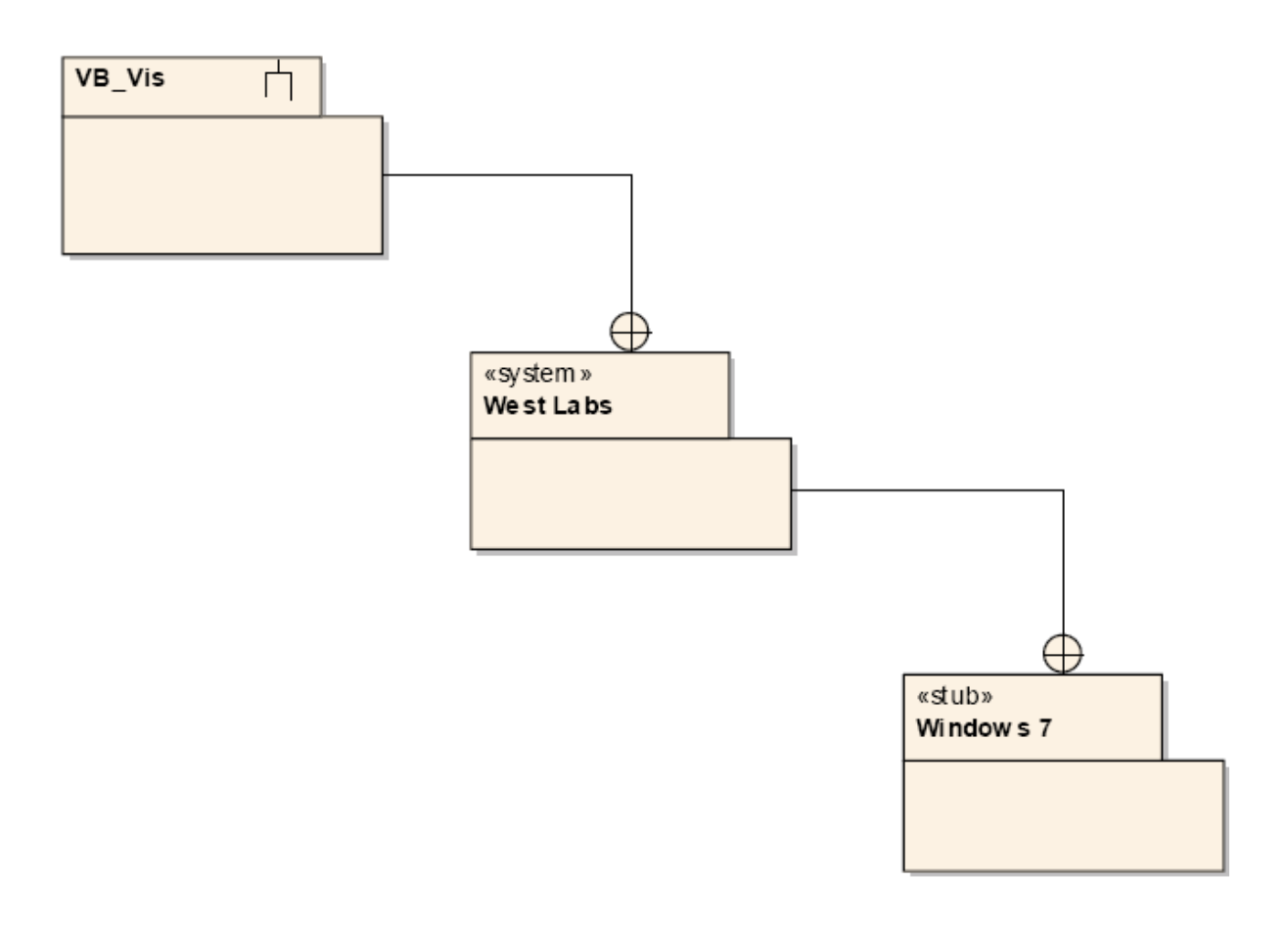

Рисунок 2.2 – Пакетна ДК підсистеми візуалізації фрезерної обробки

На ній наведено такі пакети, що проектуються:

- підсистема VB\_Vis;
- система West Labs;
- ОС Windows 7.

Усі пакети об'єднані однім видом зв'язку – «вкладенням», яке показує послідовність інсталяції та підключення пакетів. Так, у нашому випадку,

спочатку встановлюється ОС Windows 7, потім система West Labs і вже до неї підключається підсистема VB\_Vis.

Почнемо проектувати пакет ДК VB\_Vis, відкривши його та у вкладеній новій ДК почнемо створювати класи системи візуалізації, що проектується.

Кожен клас на ДК зображується у вигляді прямокутника, що розділено на три частини. В першій частині вказується ім'я класу, у другій – атрибути (деяка інформація, що характеризує клас), в останній – містяться операції, що віддзеркалюють його поведінку (дії, які виконуються класом).

Спроектована ДК для системи тривимірної візуалізації приведено на рис. 2.3. Вона містить сформовані класи із відповідними атрибутами та операціями, які приведено нижче. Майже всі атрибути та операції мають видимість «Public» («Загальний» або «Відкритий»), тобто такий, який доступний для огляду усім класам.

На ДК (рис. 2.3) наведено наступні елементи нотації UML:

 «інтерфейс VB\_Vis» – особливий елемент на спроектованій ДК, який призначений показати, що саме через нього відбувається зв'язок оператора із всіма класами на спроектованій ДК;

 «функціональна клавіатура» – реальний фізичний пристрій керування, який може розглядатися як елемент «уводу-виводу»;

 «сигнальний» клас, входом якого є делегований сигнал «функціональної клавіатура», а виходом інформаційний потік на клас «віртуальної клавіатури»;

абстрактний клас «віртуальна клавіатура»з атрибутами:

- F1: площина XY;
- F2: площина XZ;
- F3: площина ZY;
- $-$  F4: простір XYZ;
- F5: оновити;
- F6: скинути;
- F7: стерти;

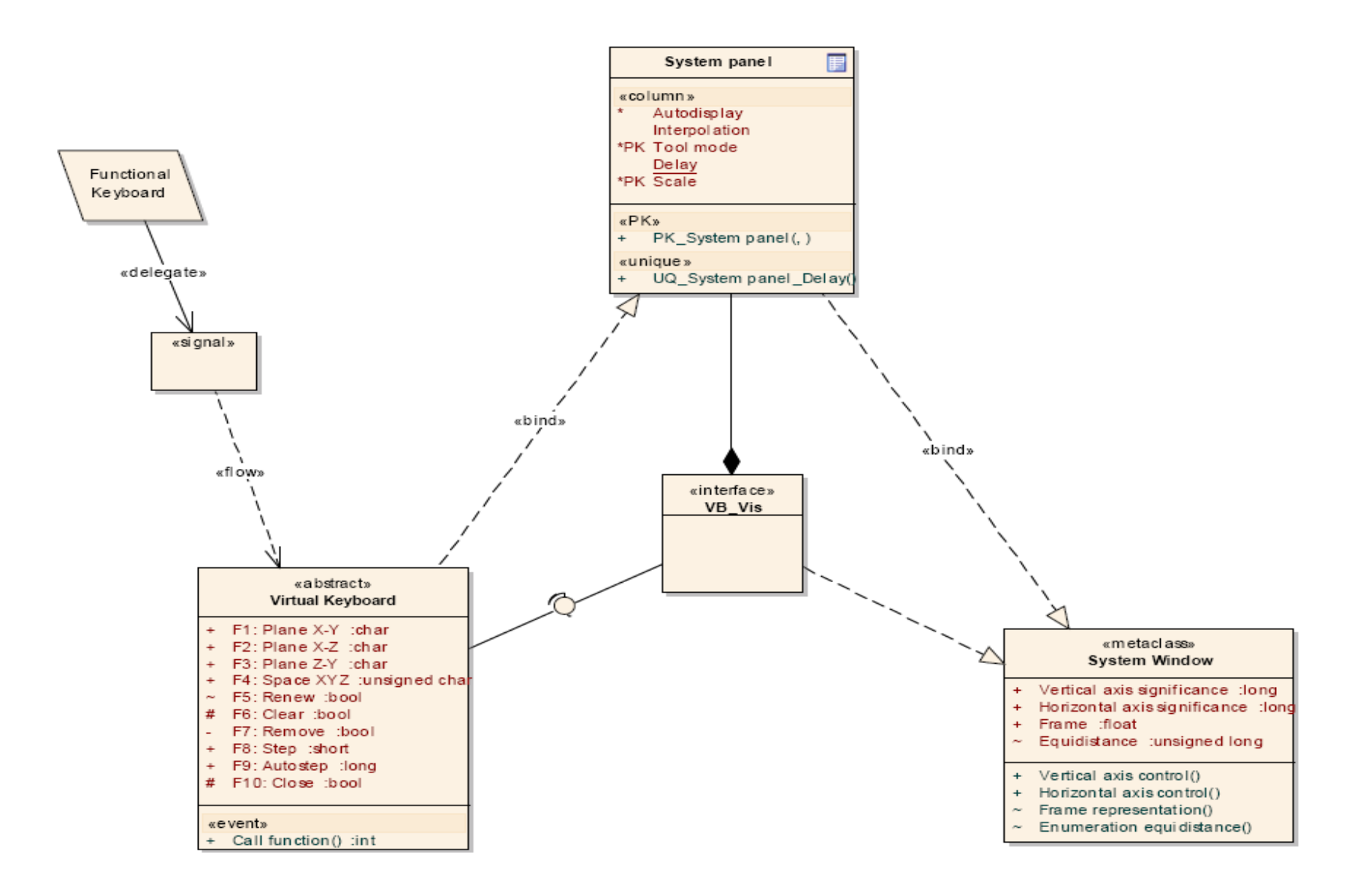

Рисунок 2.3 – ДК підсистеми просторової візуалізації фрезерної обробки

- F8: крок;
- F9: автокрок;
- F10: закрити;

– пакетною операцією-подією «виклик функцій», яка при активації веде до виконання усіх відповідних зарезервованих операцій, в межах даного класу;

– клас «системна панель»

з атрибутами:

- автовідображення;
- інтерполяція;
- режим обробки;
- затримка;
- масштаб;

операціями:

- включення або відключення автовідображення;
- включення або відключення інтерполяції;
- регулювання затримки;
- зменшення або збільшення масштабу;
- метаклас «системне вікно»

з атрибутами:

- значення за вертикальною віссю;
- значення за горизонтальною віссю;
- поточний кадр;
- еквідістанта;

операціями:

- регулювання вертикального діапазону;
- регулювання горизонтального діапазону;
- відображення кадру;
- розрахунок еквідістанти.

Лінії, що пов'язують класи показують семантичну взаємодію між класами. На розробленій ДК існують такі зв'язки між класами:

 між «віртуальною клавіатурою», «системною панеллю» та «системним вікном» – причинно-наслідкова збірка між однорівневими класами;

 між «віртуальною клавіатурою» та «інтерфейсом VB\_Vis» – збірка: одна з форм асоціації, що показує зв'язок між цілим та частиною, які можуть існувати окремо та після руйнації цілого – частина залишається;

 між «системною панеллю» та «інтерфейсом VB\_Vis» – композиція: одна з форм асоціації, що показує зв'язок між цілим та частиною, які існують разом та після руйнації цілого – частина також руйнується;

 між «функціональною клавіатурою» та «віртуальною клавіатурою» – «сигнал»: зв'язок який показує програмну реалізацію фізичної сутності із віртуальним збереженням функціональності (у нашому випадку – програмна реалізація функціональної клавіатури із віртуалізацією її функцій).

Таким чином, у даному підрозділі було спроектовану ДК підсистеми візуалізації, яку наведено на рис. 2.3 із дворівневою пакетною структурою зі створенням елементів класів (з атрибутами та операціями) та зв'язків взаємодії між ними.

### <span id="page-27-0"></span>**2.3 Побудова діаграми послідовності**

ДП використовуються для того, щоб показати послідовність дій у системі, що проектується, щоб розробникам була зрозуміла послідовність кроків, що виконуються [15].

Наша ДП відображає крім послідовності конкретного технологічного процесу також типи повідомлень, що передаються. Розроблену ДП підсистеми візуалізації наведено нижче на рис. 2.4.

В якості об'єктів, між якими передаються повідомлення, які показують послідовність дій – виступають відомі нам з ДВВ та нові актори, а саме:

– оператор;

– інтерфейс VB\_Vis;

– система West Labs;

– виробнича мережа;

 $-$  СЧПК.

Кожного об'єкта (актора) позначено лінією життя (штрихова риска на рис. 2.4), між якими встановлюються повідомлення визначеного типу, у випадку нашої ДП – це такі повідомлення:

прості;

 синхронні (з обов'язковою відповіддю від об'єкта до якого це повідомлення направлене);

асинхронні;

ті, що створюють;

ті, що копіюють;

повідомлення з лімітом часу;

 рефлексивні (повідомлення вказують на те, що даний процес відбувається в межах об'єкту, який його направив).

Стосовно до нашої ДП – відбувається така послідовність дій між об'єктами (стосовно до реальної роботи із майбутньою під системою візуалізації) (нумерація нижче – відповідає нумерації повідомлень на рис. 2.4):

1.0) визначення програми обробки (синхронне повідомлення);

1.1) розрахунок керуючої програми (рефлексивне асинхронне повідомлення, що створює);

1.2) передача графічної інформації (повідомлення з відмовою ставати у чергу);

1.3) обробка графіки (рефлексивне повідомлення, що створює з лімітом часу);

1.4) візуалізація (повідомлення, що створює);

1.5) передача керуючої програми (повідомлення, що копіює з відмовою ставати у чергу);

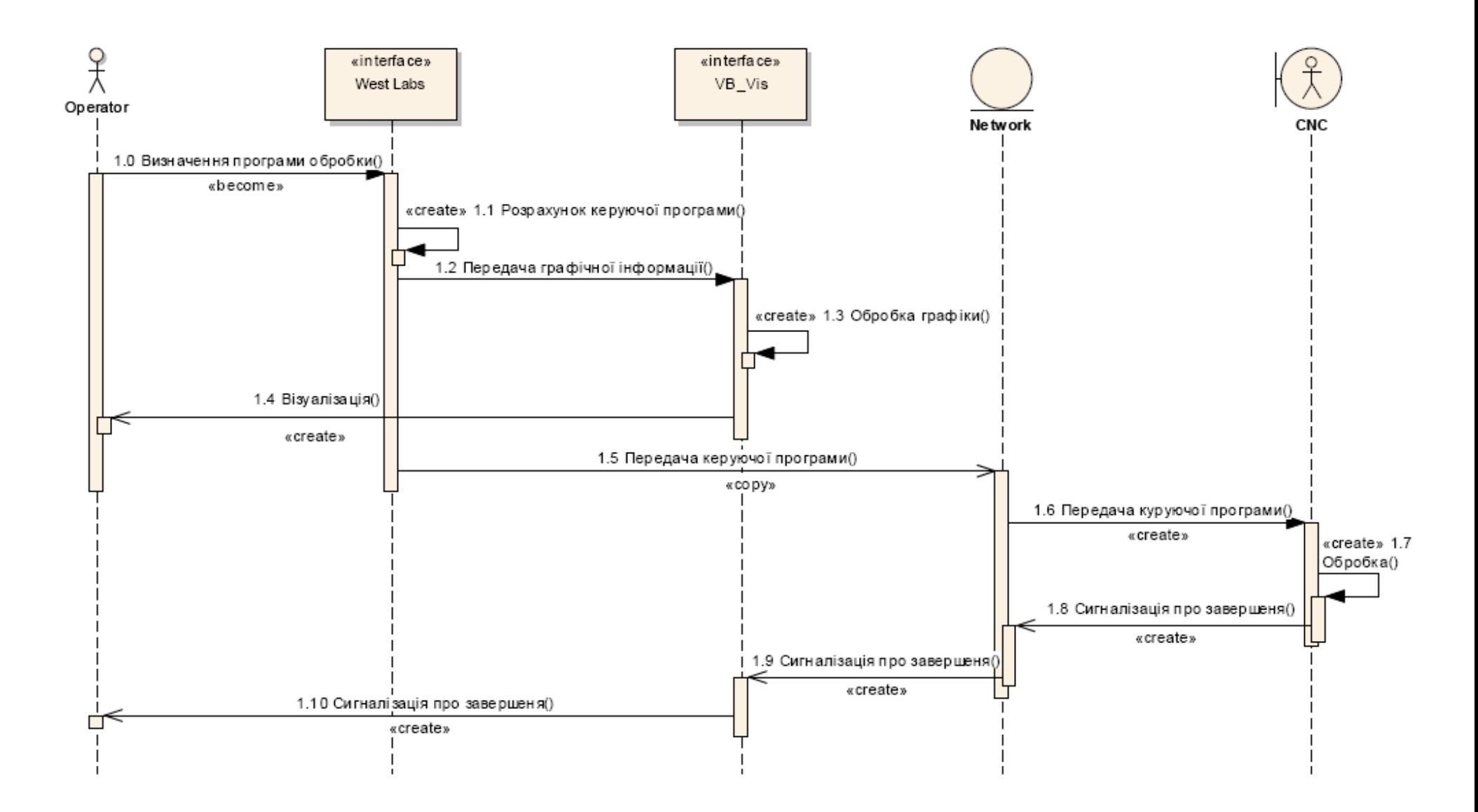

Рисунок 2.4 – ДП підсистеми просторової візуалізації фрезерної обробки

1.6) передача керуючої програми наступному об'єкту (синхронне повідомлення, що створює);

1.7) обробка (рефлексивне повідомлення);

1.8) сигналізація про завершення (асинхронне утворююче повідомлення);

1.9) сигналізація про завершення наступному об'єкту (асинхронне утворююче повідомлення);

1.10) сигналізація про завершення наступному об'єкту (асинхронне утворююче повідомлення).

Таким чином, після побудови усіх перелічених послідовних дій, отримаємо спроектовану ДП, яка наведена на рис. 2.4.

### <span id="page-30-0"></span>**2.4 Побудова комунікативної діаграми**

КД використовуються для аналізу топології завантаженості системи, що проектується, тобто визначаються об'єкти найбільш завантаженні зв'язками. Це необхідне для того, щоб спроектувати можливість їх дублювання (резервування) у випадку виходу зі строю.

КД будується на основі побудованої ДП із збереженням зв'язків між об'єктами та, відповідної послідовністі повідомлень (по аналогії з ДП) [16].

На спроектованій КД (рис. 2.5) можна виділити наступні об'єкти структури:

а) 1 об'єкт-система (object system);

б) 1 бізнес-актор (business actor);

в) 1 пристрій накопичення даних (FC\_Storage);

г) 1 фізичний пристрій (physical);

д) 1 пристрій вводу-виводу (FC\_InputOutput).

Також на КД присутні наступні зв'язки:

а) 1 реалізація (realization);

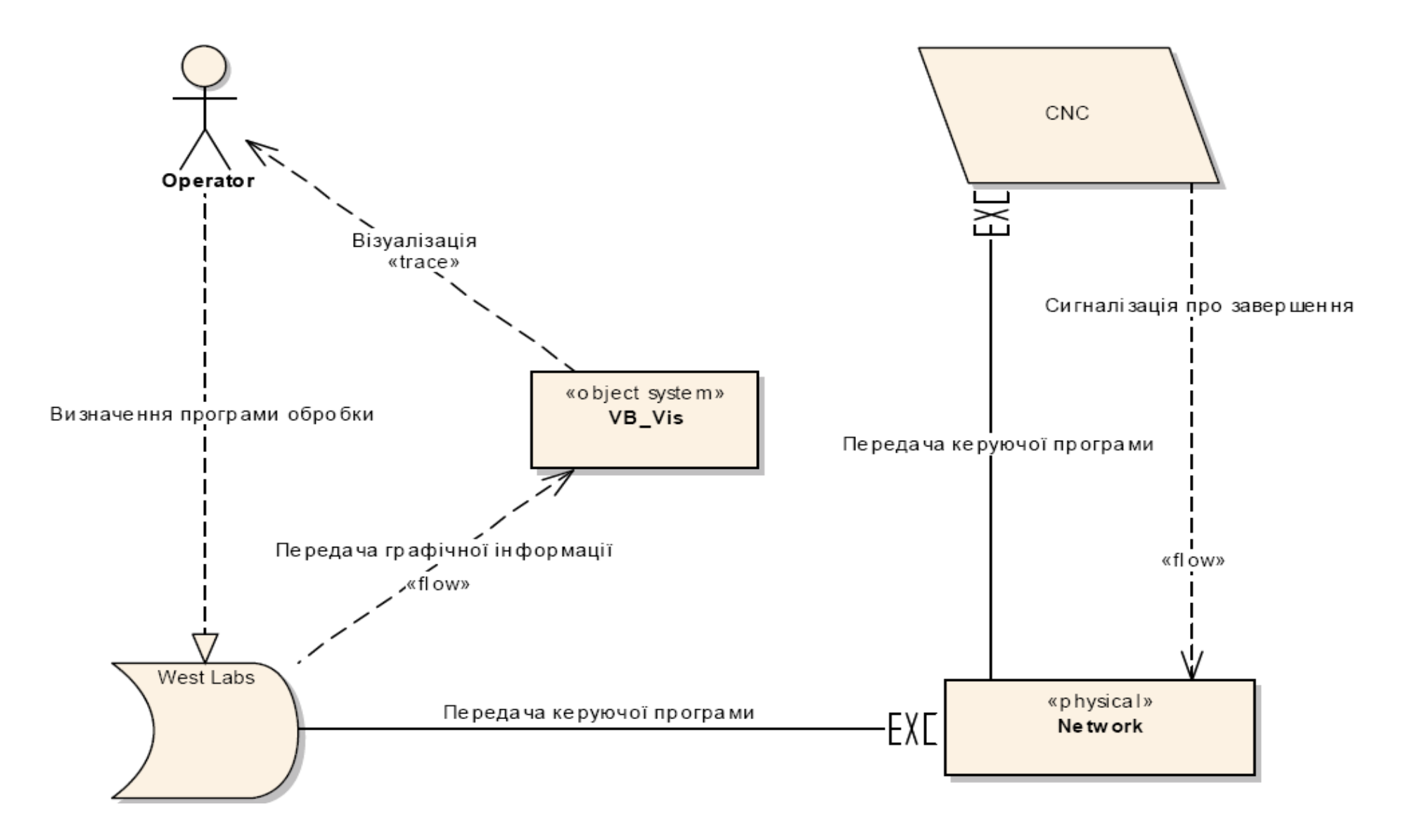

Рисунок 2.5 – КД підсистеми просторової візуалізації фрезерної обробки

б) 2 трасування (trace);

в) 2 інформаційних потоки (information flow);

г) 2 виконаних фізичних підключення (executed).

Центральним об'єктом КД – є об'єкт-система (object system) «VB\_Vis», що, фактично, представляє набір примітивів для відображення своєї сутності.

«Оператор» (business actor) реалізує (realization) обрану функцію «Визначення програми обробки), спрямовану до пристрою накопичення даних (FC\_Storage) «West Labs». «West Labs» здійснює «Передачу графічної інформації» (information flow) до візуалізатора «VB\_Vis» (object system), який здійснює спробу відображення майбутньої траєкторії (trace) «Оператору».

Об'єкти «West Labs», «Network» (physical) та «CNC» (FC\_InputOutput) з'єднані між собою за допомогою фізичного підключення (executed) за яким відбувається передача керуючої програми та зворотна передача інформаційного повідомлення «Сигналізація про завершення».

Побудована КД приведена на рис. 2.5. Виходячи з її топології можна зробити висновки щодо найбільшого завантаження об'єкту, яким є підсистема візуалізації VB\_Vis – це є очікуваним тому, що саме проектування цієї підсистеми лежить в основі кваліфікаційної роботи.

### <span id="page-32-0"></span>**2.5 Побудова діаграми активності**

Діаграма активності (ДА) – англ. activity diagram – діаграма, на якій вказується розкладання деякої діяльності на її складові частини [17]. Під активністю (activity) розуміється специфікація виконуваної поведінки у вигляді координованого послідовного чи паралельного виконання підлеглих елементів (вкладених видів діяльності, окремих дій (action)), з'єднаних між собою потоками, які йдуть від виходів одного вузла до входів іншого.

ДА використовуються при моделюванні бізнес-процесів, технологічних процесів, усіх послідовних та паралельних обчислень. Найбільш близьким і точним аналогом діаграм діяльності є математично строгі дракон-схеми візуальної алгоритмічної мови ДРАКОН; більш віддаленим аналогом діаграм діяльності – є схеми алгоритмів з ГОСТ 19.701-90.

В ДА існує поняття доріжка активності, яка відокремлює об'єкти між собою, крім того – існують різноманітні блоки, що вказують – у яких саме випадках даний об'єкт буде активним.

ДА, що розроблено для підсистеми візуалізації, яка проектується, наведено на рис. 2.6.

З початку (позначено на діаграмі), активність, у будь-якому випадку, починається з оператора і містить у собі «вибір програми»; далі – йде увод номера програми та активність переходе до West Labs, яка розраховує керуючу програму і виконує «передачу даних» й активності до VB\_Vis й блоку «візуалізація» і в залежності від виконання умови «зображення задовольняє?» (доріжка активності оператора) відбувається перехід до «транслювання» (активність переходить на доріжку виробничої мережі) або «запит проблем» (доріжка West Labs).

Далі можливі такі варіанти:

– після «транслювання» – активність переходе на доріжку СЧПК з метою «перевірка цілісності» та дотриманням умови «програма повна?» – якщо «так» – слідом йде «обробка» за допомогою СЧПК і завершення роботи (позначка на діаграмі), якщо «ні» – відбувається передача активності блоку «запит проблем» (доріжка West Labs) до якого також веде невірне відображення зображення;

– після блоку «запит проблем», що має два входи – йде один вихід «усунення проблем», яке виконує оператор: у випадку вдалого рішення відбувається повторна «візуалізація», якщо «усунення проблеми» – не відбулося – наступає зупинка роботи до більш детального вивчення причин проблеми.

Таким чином, у поданому підрозділі було побудовану ДА, яка включає всі ситуаційні цикли, що можуть з'явитися та шляхи їх вирішення із встановленням об'єктів активізації (рис. 2.6).

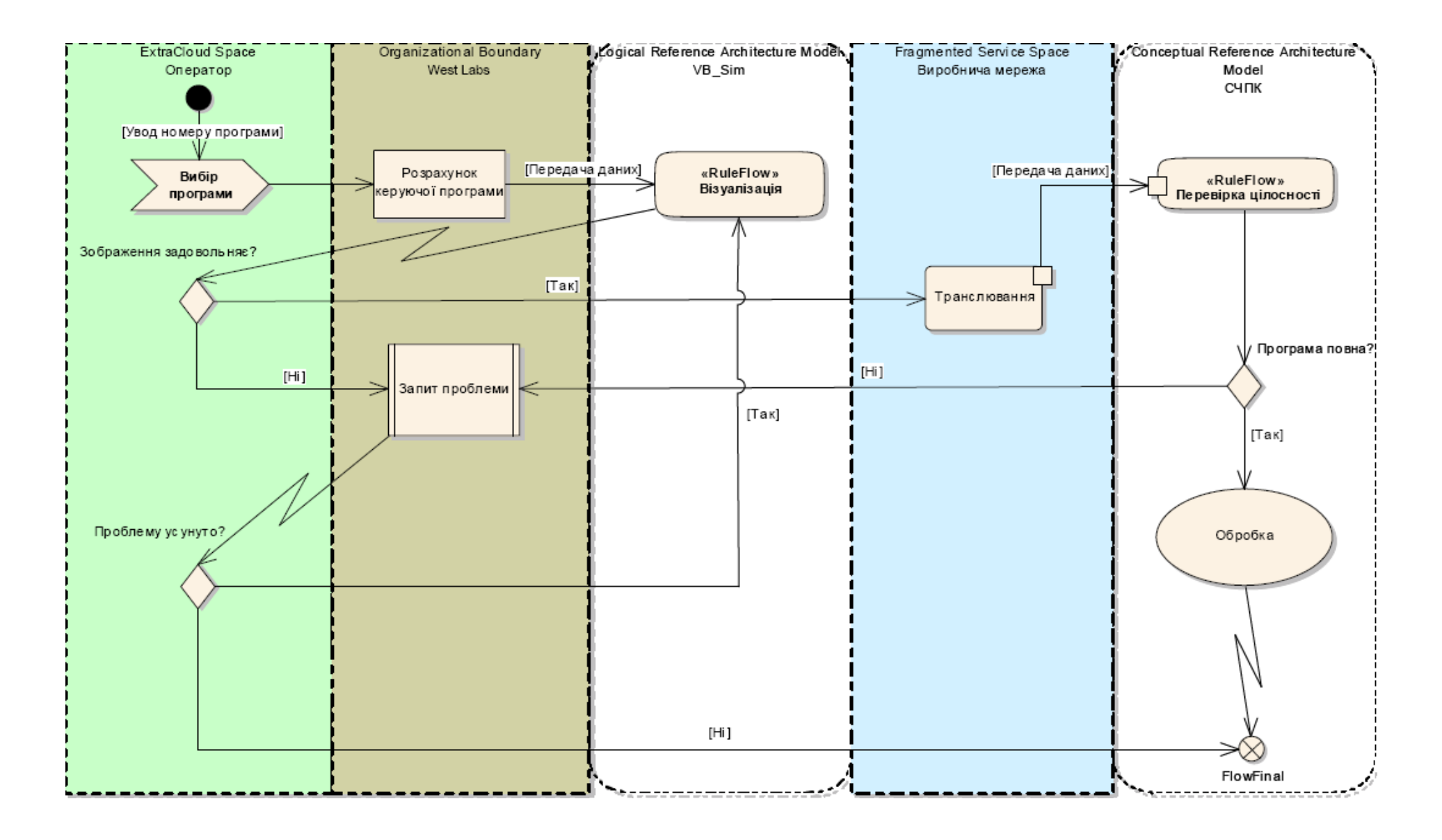

Рисунок 2.6 – ДА підсистеми просторової візуалізації фрезерної обробки

### <span id="page-35-0"></span>**2.6 Побудова діаграми компонентів**

У цьому підрозділі приступаємо до проектування ДКМ, у якій описуються фізична організація системи. ДКМ показує структуру компонентів, які входять до проектуємої системи та які взаємодіють із іншими пакетами програм [18] та операційними системами (ОС).

Компонент являє собою фізичний модуль коду, тобто окремий кодінг, для виконання заздалегідь визначеної функції, що входить до підсистеми просторової візуалізації. На ДКМ існують декілька типів зв'язків, але головні – це залежності, які показують який з компонентів входить в склад іншого (залежить) [19]. В такому випадку стрілка залежності направлена в бік головного компонента (компонент В залежить від компонента А, де А – головний).

Компонентами – є як бібліотеки вихідного коду, так і файли, що виконуються. Наприклад: мовою С++ – файли СРР та Н будуть окремими компонентами. Файл, що отримується при компіляції, тобто «ехе» – також буде компонентом системи. Після створення компонентів їх переміщують на полотно діаграми та проектують зв'язки між ними.

У середовищі ЕА можна використовувати різноманітні піктограми для відображення компонентів різних типів. Для подання кожного з них використовується декілька різноманітних позначок.

В загалі, ДКМ називається UML-діаграма, на якій вказано компоненти системи та залежності між ними. На цій діаграмі можна також побачити компоненти системи, що виконуються. Призначення діаграми таке: за її допомогою персонал, що відповідає за розміщення системи, визначає, які бібліотеки коду існують, та які файли будуть створені при компіляції. Розробники визначають існуючи бібліотеки коду та зв'язки між ними. ЕА-діаграми компонентів будуються у представлені компонентів системи. Окремі компоненти можна створювати безпосередньо на цій діаграмі або перетягувати із браузера.
Спроектована ДКМ наведена на рис. 2.7, до неї входять компоненти, що розділяються за такими стереотипами:

- пакетні підсистеми (West Labs та VB\_Vis);
- збірка тіла (Body VB\_Vis);
- специфікація пакету (Spec\_VB\_Vis);
- фасадні настройки (Plugins);
- документи (Documents);
- артефакти (Work);
- головна програма (Interface);
- тіло підпрограми (Int\_Subprog);
- $-$  файли (G-files);
- $-$  специфікація підпрограми (Program Specification);
- компонент, що виконується (VB\_Vis.exe);
- графічний компонент ("ActiveX" Internal Worker);

 графічні сервісні атрибути – компоненти динамічної бібліотеки (CNC.dll).

Розглянемо детальніше структуру нашої ДКМ. Почнемо з тих компонентів підсистеми візуалізації, які необхідно розробити. До них відносяться:

 VB\_Vis – пакет системи візуалізації, що створюється та який містить всі нижчеперелічені компоненти (пакет підключається до існуючого пакету West Labs);

 Body VB\_Vis – тіло пакету, до якого входять усі компоненти, що проектуються у рамках підсистеми візуалізації;

 Spec\_VB\_Vis – специфікація пакету, тобто дані про версію, дату останньої редакції, середовище реалізації тощо;

 VB\_Vis.exe – компонент, що виконується, який запускає систему візуалізації;

 Plugins – пакет, що генерується при інсталяції VB\_Vis із настроюванням та зберіганням конфігурації ОС та підсистеми візуалізації VB\_Vis;

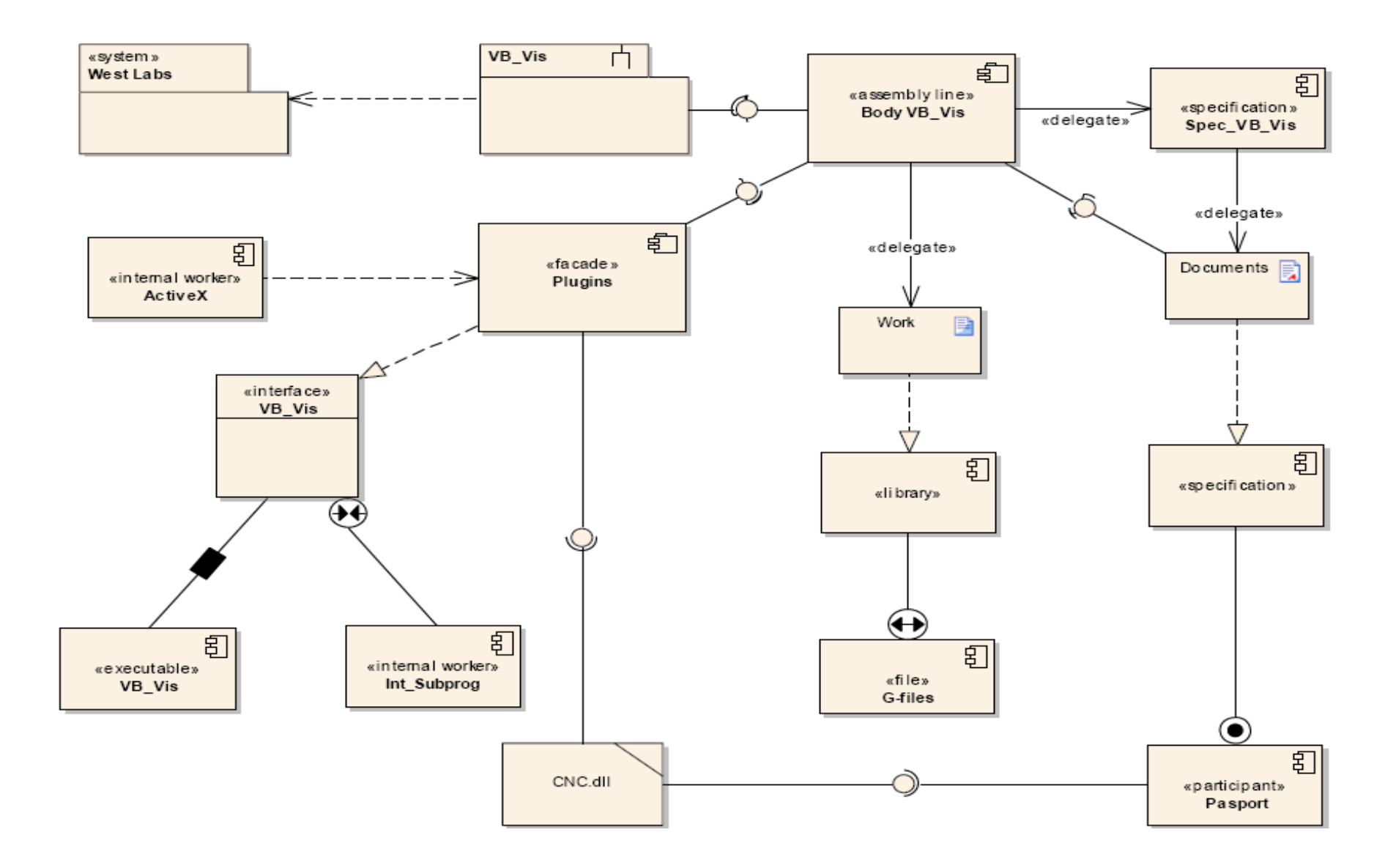

Рисунок 2.7 – ДКМ підсистеми просторової візуалізації фрезерної обробки

 Documents – пакет, що генерується при інсталяції ALVis – містить документацію по використанню системи;

– Work ALVis – пакет, що генерується при інсталяції VB Vis – містить специфічні настройки конкретної СЧПУ з якою сполучується підсистема візуалізації;

 Interface – головна програма з якою взаємодіє оператор-актор та яка складається із декількох підпрограм;

 $-$  Int Subprog – тіло підпрограми інтерфейсу, що містить весь вихідний кодінг, із математичним алгоритмом графічних розрахунків включно;

 G-files – тіла підпрограм керування (можуть розширюватись на тисячі екземплярів), кожне з яких містить окрему згенеровану керуючу програму для верстату із ЧПК;

 Specification – специфікація підпрограм (декілька десятків екземплярів), що містять паспортні дані верстатів та ДСТУ, згідно яких відбувається обробка;

 ActiveX – графічний компонент інтерфейсу, який виконує всі відображення;

 CNC.dll – компонент динамічної бібліотеки, необхідний для коректної роботи із ОС Windows (правильне відображення кольорів, пікселів розрішення та ін.), додатково містить найпоширеніші паспорти верстатів із ЧПК (із запланованою функцією оновлення).

Підсистему візуалізації, що наведено у спроектованій ДКМ (рис. 2.7), необхідно реалізовувати за такою послідовністю:

– першим у створюванні ДКМ створимо «специфікацію задачі» (Project Specification), від якої залежить задача створення самого проекту (Project\_Create);

– специфікація задачі залежить від специфікації програми (Program\_Specification) виражені через компоненти «специфікація підпрограми», які створюються у генеруємому під час інсталяції пакету документації (Documents), який входить до тіла пакету (Body VB\_Vis);

– також при розгляданні задачі створення проекту – вона залежить від G-файлів (G-files), які розташовуються у також генеруємому під час інсталяції робочому пакету (Work), що також входить до тіла пакету (Body VB\_Vis), до якого також входить генеруємий пакет відео обробки (Plugins) з декількома динамічними бібліотеками під ОС (Win\_Video.dll);

– інтерфейс системи складається із підпрограми коду інтерфейсу (Int\_Subprog) та графічної компоненти інтерфейсу ("ActiveX");

– запуск самого інтерфейсу віднесено до компоненту, що виконується (VB\_Vis.exe), до якого також окремо входить бібліотека паспортів верстатів (CNC.dll);

– сам модуль VB\_Vis.exe входить до пакету Body VB\_Vis, який разом із своєю специфікацією Spec\_VB\_Vis входить до пакету VB\_Vis, який підключається до системи West Labs;

– а вже West Labs підключається (інсталюється) до ОС Windows 7 (на ДКМ не вказана).

Отже, була спроектована ДКМ (рис. 2.7), стосовно до розроблюваної підсистеми тривимірної візуалізації, яка включає як компоненти, що будуть спроектовані, так і компоненти від яких вони будуть залежати.

### **2.7 Побудова діаграми розгортання**

ДР призначені для проектування розміщення фізичних пристроїв майбутньої системи (вузлів) із обліком усіх мережевих сполучень між ними [20, 21].

У ДР, яка розробляється стосовно до нашої підсистеми тривимірної візуалізації, будуть брати участь такі вузли:

– процесори – апаратура, яка спроможна виконувати розрахунки;

– пристрої – апаратура, яка не виконує розрахунків, а служить для вводу та виводу даних або підтримки інших будь-яких функцій, які виконуються процесорами.

Спроектована ДР наведена на рис. 2.8.

У ній у якості процесора виступають два вузли:

– системний блок (конструктора) із функцією виконання необхідних «обчислень» та циклічною роботою;

– СЧПК із функцією «обробки» та пріоритетним викликом, корегуванням або зупинкою її.

Ці два процесори пов'язує між собою виробнича мережа, яка реалізована відповідно до інтерфейсу передачі RS-485.

У якості пристроїв виступають такі пристрої вводу/виводу:

– клавіатура (виконує функцію уводу технологічної інформації до процесору «системний блок»);

– миша (виконує функцію уводу різноманітної допоміжної інформації до процесору «системний блок»);

– принтер (виконує функцію виводу конструкторської інформації з процесора «системний блок»);

– монітор (виконує функцію виводу різноманітної, у тому числі графічної, інформації з процесору «системний блок»);

– накопичувач (виконує функцію запису різноманітної сталої інформації після її виводу з процесору «системний блок»), призначений для довгострокового зберігання;

– функціональна клавіатура (виконує функцію корегування технологічної інформації до процесору «СЧПК»);

– дисплей обробки (виконує функцію виводу конструкторсько- технологічної інформації з процесору «СЧПК»).

На ДР присутні три види зв'язків-відношень, які відрізняються за виконуваною функцією та фізичним розміщенням:

– приєднання частини (communication path);

– інформаційного потоку (information flow);

– розгортання обладнання (deployment).

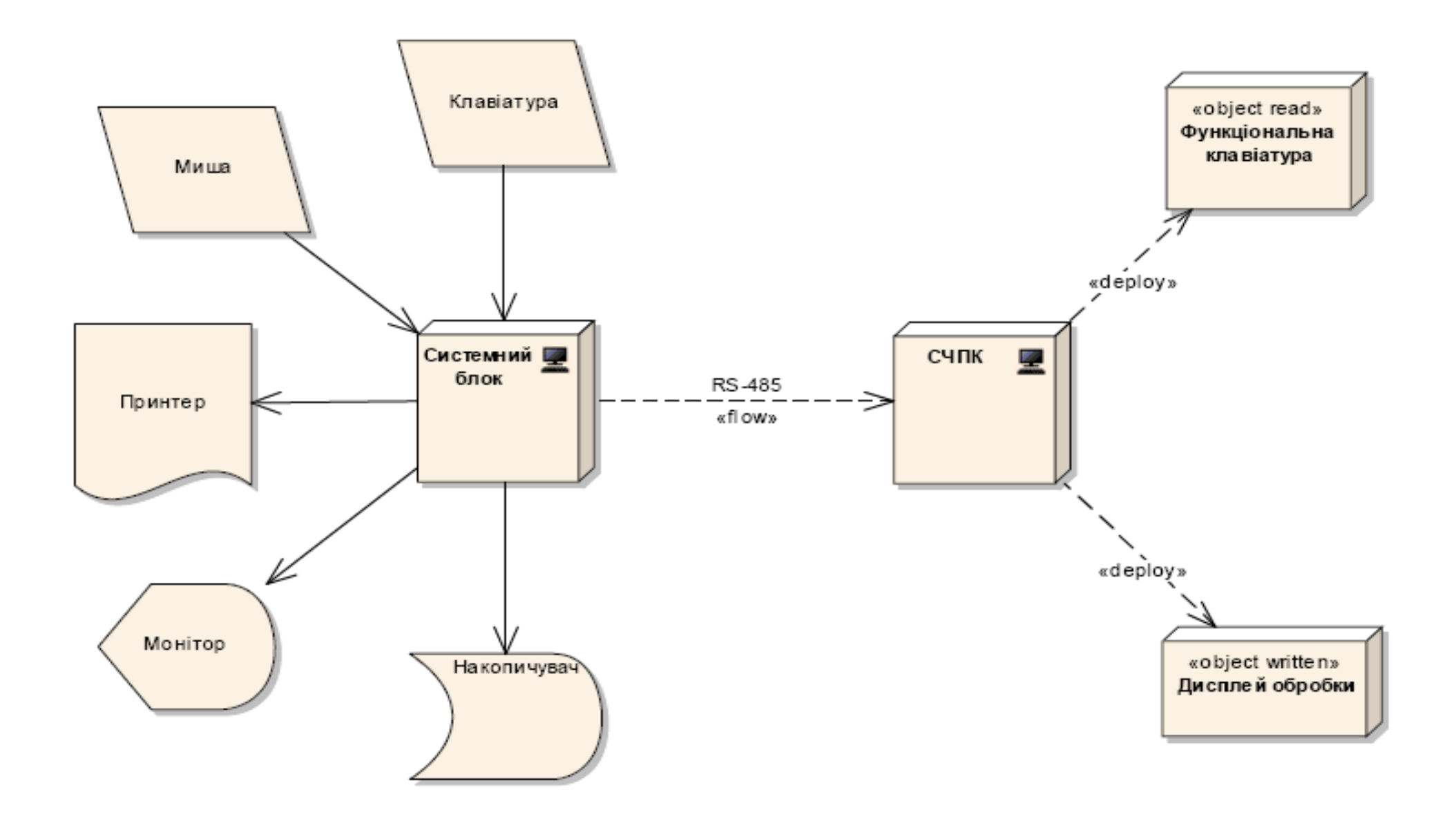

Рисунок 2.8 – ДР підсистеми просторової візуалізації фрезерної обробки

Отже, у поданому підрозділі кваліфікаційної роботи була спроектована ДР фізичних пристроїв, які будуть взаємодіяти із підсистемою тривимірної візуалізації, що проектується. Крім того, подана ДР враховує всі параметри передачі майбутньої виробничої мережі.

### **2.8 Висновки за розділом**

В процесі виконання даного розділу кваліфікаційної роботи, була спроектована архітектура майбутньої підсистеми просторової візуалізації фрезерної обробки матеріалів за допомогою методології каркасного моделювання UML.

При формуванні проектної архітектури було використано розширену нотацію UML 2.5 та CASE-інструментарій Enterprise Architect 15.1.

Були розроблені наступні діаграми: діаграма варіантів використання (ДВВ); діаграми класів (ДК); діаграма послідовності (ДП); комунікативна діаграма (КД); діаграма активності (ДА); діаграма компонентів (ДКМ); діаграма розгортання (ДР).

На основі побудованих UML-діаграм, яки становлять основу для проектування самої підсистеми просторової візуалізації фрезерної обробки, приступимо до виконання наступних етапів роботи, а саме: створення спеціальних функцій та формування інтерфейсу системи.

# **3 РЕАЛІЗАЦІЯ ПІДСИСТЕМИ ПРОСТОРОВОЇ ВІЗУАЛІЗАЦІЇ ФРЕЗЕРНОЇ ОБРОБКИ МАТЕРІАЛІВ**

### **3.1 Вимоги до підсистеми візуалізації еквідістанти**

У загальному випадку, підсистеми візуалізації еквідістанти призначено для побудови обводу обробки деталі при її виробництві за КП, що згенеровано.

Перед тим, як згенерувати програму обробки, необхідно відредагувати технологію обробки деталі, а саме: прив'язати до кожного примітива відповідний технологічний процес, передбачаючи яким інструментом обробляється та або інша ділянка заготівки.

Також підсистема, що проектується повинна реалізовувати перевірку коректності трансляції КП за допомогою завантаження її на виконання в 3D імітаційному режимі обробки. У цьому випадку, якщо щось не влаштовує в процесі імітації або не збігається з очікуваним результатом, оператор може відредагувати технологічні цикли або параметри КП в запланованому для цього інструментарії редактора, і, знову ж, запустити 3D-візуалізатор для перевірки відповідності з очікуваним результатом.

Крім того, після роботи 3D-візуалізатора, згенеровану геометрію обводу необхідно зберегти у цифровому форматі із можливістю будь-якого редагування.

Для роботи в графічному режимі необхідний наступний геометричний інструментарій:

- побудова примітива «лінія»;
- побудова примітива «дуга»;
- можливість зміни (перерахунок) масштабу.

### **3.2 Умови реалізації програмного засобу**

Для реалізації програмного забезпечення необхідно мати на увазі, що візуалізатор, який проектується, буде сполучатися із СЧПК нижченаведених типів.

Фрезерний варіант, до якого входять:

пристрій WL4M;

фрезерний верстат;

 записані у постійний запам'ятовуючий пристрій (ПЗП) СЧПК WL4M програми базового математичного забезпечення (БМЗ) та електроавтоматики (ЕА) конкретного верстата.

Токарний варіант:

пристрій WL4T;

токарний (карусельний) верстат;

 записані в ПЗП СЧПК WL4T програми БМЗ та ЕА конкретного верстата.

При виконанні ПЗ повинні бути дотримані наступні специфічні для СЧПК вимоги:

 ПЗ СЧПК повинно бути записане до ПЗП й спеціального завантаження не вимати;

 при включенні живлення СЧПК – повинен відбувається запуск ПЗ, з умовою, що на екрані дисплея протягом 20 секунд відбувається індикація процесу завантаження системного ПЗ;

 після закінчення завантаження – протягом 20 секунд повинна відбуватися індикація поточного стану верстата, після чого –встановлюється режим, що обирається на зовнішньому пульті оператора;

 повідомлення про виявлені несправності СЧПК та збої верстата повинні висвітлюватись на екрані дисплея у вигляді загальнозрозумілих для оператора текстово-графічних повідомленнях.

### **3.3 Проектування органів керування підсистеми візуалізації**

Реалізацію підсистеми тривимірної візуалізації почнемо із проектування органів керування модулем, виражених у вигляді динамічної функціональної клавіатури (ДФК).

Кнопки ДФК: F1 – F10 не мають жорстко фіксованих призначень. У різних режимах роботи СЧПК для кнопок ДФК присвоюються поточні призначення. У кожен момент часу поточна функція кожної кнопки ДФК відображається на екрані пристрою відображення у нижній частині екрана у смузі зони, виділеної для кожної кнопки.

За допомогою ДФК можливий вибір типу індикації в головному режимі: «ВИД А» та «ВИД Б», а також переключення робочого терміналу з головного режиму індикації у наступні режими:

«ПРОГРАМИ» – режим маніпуляцій з КП;

«ПАРАМЕТРИ» – режим зміни параметрів системи керування;

«ПОМИЛКИ» – перегляд помилок і повідомлень оператором.

У всіх випадках повернення з обраних режимів у головний режим індикації забезпечується натисканням клавіші «ВИД А» ДФК.

При нормальному функціонуванні всіх контрольованих частин системи керування їхнім станом здійснюється на екрані «ПОМИЛКИ», де:

 $- K\Pi$  – контролер переміщень;

– КА – контролер електроавтоматики;

–  $\Pi$ У – пульт керування.

### **3.4 Опис функціональних клавіш**

Як вже було сказано ДФК не має жорстко фіксованих призначень, тому призначення функціональних клавіш буде розрізнятися за відповідними вкладками сортування. Нижче приведемо ці вкладки із відповідними для кожної функціональними клавішами.

Вкладка «Вид А»:

F1 – переключення на екран "ВИД А";

F2 – переключення на екран "ВИД Б";

F3 – переключення на екран "ПРОГРАМИ";

F4 – переключення на екран "ПАРАМЕТРИ";

F5 – переключення на екран "ПОМИЛКИ";

F6 – завдання зсувів (G54-G59);

F8 – у програмному режимі "ПОШУК КАДРУ";

F9 – прив'язка інструмента;

F10 – у ручному режимі вимикання СЧПК.

Кнопки "Вправо" / "Уліво" змінюють відображення положення інструмента в різних системах координат (G53 – G59). Якщо система координат не активна, то відображається її назва "G53" … "G59", якщо активна – виводитися "Поточна".

Цифри "0" – "6" дозволяють вибрати яке положення інструмента відображати не екрані (Поточні, Абсолютні, Залишилося, Оператор).

"С" – калькулятор;

";" – скидання лічильника програм (у програмному режимі);

"\*" – скидання лічильника часу виконання програм (у програмному режимі);

"S" – перемикання індикації між швидкістю обертання шпинделя та кутовим положенням шпинделя й заданою швидкістю обертання шпинделя;

"F" – перемикання індикації між оборотною та хвилинною подачами;

"L" – візуалізація процентного відношення виконаної програми в автоматичному режимі.

Вкладка «Вид Б»:

F1 – переключення на екран "ВИД А";

F2 – переключення на екран "ВИД Б";

F3 – переключення на екран "ПРОГРАМИ";

F4 – переключення на екран "ПАРАМЕТРИ";

"S" – переключення індикації шпинделя.

Вкладка «Програми»:

- F1 переключення на екран "ВИД А";
- F2 переключення на екран "ВИД Б";
- F3 переключення на екран "ПРОГРАМИ";
- F4 переключення на екран "ПАРАМЕТРИ";
- F5 –запуск модуля візуалізації обраної КП;
- F6 –редагування обраної КП;
- F7 створення нової КП;
- F8 –видалення обраної КП4;
- F9 введення програми із зовнішнього носія;
- F10 вивід обраної програми на зовнішній носій;

Вкладка «Параметри»:

- F1 переключення на екран "ВИД А";
- F2 переключення на екран "ВИД Б";
- F3 переключення на екран "ПРОГРАМИ";
- F4 перемикання на екран "ПАРАМЕТРИ";
- F5 програмні наконечники;
- F7 коректори;
- F8 параметри (швидкість порту RS-485, тип завантаження);
- F9 режим вибору функцій (Відновлення СК, Вимикання СК ЧПК). Вкладка «Помилки»:
- F1 переключення на екран "ВИД А";
- F2 переключення на екран "ВИД Б";
- F3 переключення на екран "ПРОГРАМИ";
- F4 переключення на екран "ПАРАМЕТРИ";
- (Наступні кнопки активізуються спеціальним способом)
- F7 режим діагностики СЧПК;
- F8 параметри системи (контролера переміщень);
- F10 рівень налагоджуваної інформації.

### **3.5 Керування індикацією**

Керування індикацією здійснюється командами вибору, при виконанні яких змінюється вид індикації на екрані. Крім того, у межах кожного виду індикації передбачені свої команди керування:

"ВИД А" (F1) – основний вид відображення інформації; "ВИД Б" (F2) – додатковий вид відображення інформації; "ПРОГРАМИ" (F3) – робота з керуючими програмами; "ПАРАМЕТРИ" (F4) – відображення параметрів, коректорів; "ПОМИЛКИ" (F5) – розширена індикація помилок, повідомлень;

### **3.5.1 Керування індикацією на вкладці "ВИД А"**

Керування індикацією на вкладці "ВИД А" відображає повний набір функцій і режимів. Відображаються:

– робочі координати інструмента;

– робоча та задана подача;

– робочі та задані оберти шпинделя;

– назва та текст КП (робочий кадр);

– номер інструмента та номер прив'язки інструмента;

– поточні G функції;

– поточні M функції;

– номери та значення коректорів на діаметр (D) і на довжину інструмента (H);

Вид індикації показано на нижче приведеному знімку спроектованого екрану (рис. 3.1).

Дані, що зображені на екрані, мають наступний сенс:

– "Абсолютні" – координати робочого органу без обліку корегування на довжину інструмента та зсувів за G54 – G59 (позиція осей у системі координат верстата);

– "Факт" – координати робочого органу в системі координат, заданої функціями G54-G59 і обліком корекції на довжину інструмента;

– "Залишилося" – переміщення, що залишилося, робочому органу верстата за відповідними координатам у виконуваному кадрі;

– "За програмою" – точка, куди повинен переміститися робочий орган верстата за відповідними координатами у виконуваному кадрі;

– "Оператор" – координати робочого органу в системі координат, заданої оператором;

– "Реальні" – координати робочого органу без обліку корегування на довжину інструмента та зсувів за G54-G59 (позиція осей у системі координат верстата) при зчитуванні з датчиків положення;

– "Подача" – величина подачі контурна та по одній з обраних осей;

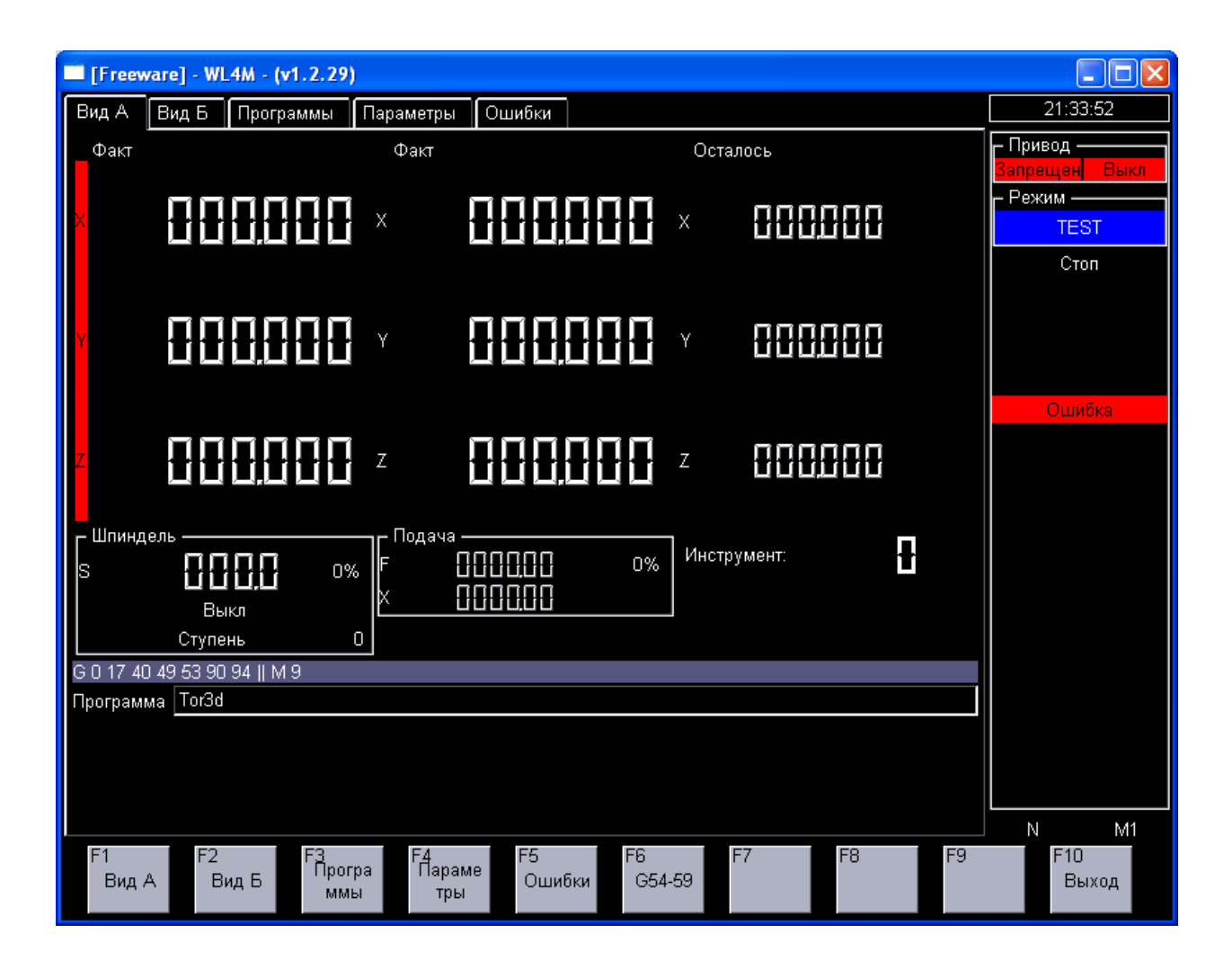

Рисунок 3.1 – Керування індикацією на вкладці "ВИД А"

– "Шпиндель" – звороти шпинделя, напрямок обертання, код щабля;

– Модальні функції G і команди M;

– "Програма" – активна програма;

– вміст поточного та наступних декількох кадрів програми.

Кнопки від "0" до "5" обирають вид геометричної інформації.

Кнопка "F" обирає індикацію подачі хвилинну чи оборотну (у токарному варіанті).

Кнопка "S" обирає індикацію інформації про шпиндель. При цьому варіанти індикації наступні:

«S 200» – реальна частота обертання шпинделя;

«S'180» – кутове положення шпинделя;

«S:500» – задана частота обертання шпинделя із програми або режиму;

"Попередній набір".

Кнопка "L" обирає індикацію процентного співвідношення виконаної КП до довжині файлу КП.

Кнопки обирають індикацію поточного положення робочого органу верстата із використанням зсувів G54-G59.

У режимі "АВТОМАТ" праворуч відображається лічильник виконаних КП у поточному сеансі роботи СЧПК та загальний час виконання КП.

Праворуч також відображається значення обраної подачі, перемикача величини подачі та значення обраної дискрети перемикача величини переміщення.

У даному виді індикації можливі наступні основні режими керування:

– введення зсуву систем координат G54-G59 (F6);

– введення прив'язки інструмента (F9) (Токарний варіант);

– виконання МДІ команд у режимі «АВТОМАТ»;

– початок КП з кадру в режимі «АВТОМАТ» (F8);

– завдання умов відпрацювання КП («.»F7);

# **3.5.2 Керування індикацією на вкладці "ВИД Б"**

Здебільшого, індикація вкладки "Вид А", повторює індикацією на вкладці "ВИД А" але більшими символами (рис. 3.2).

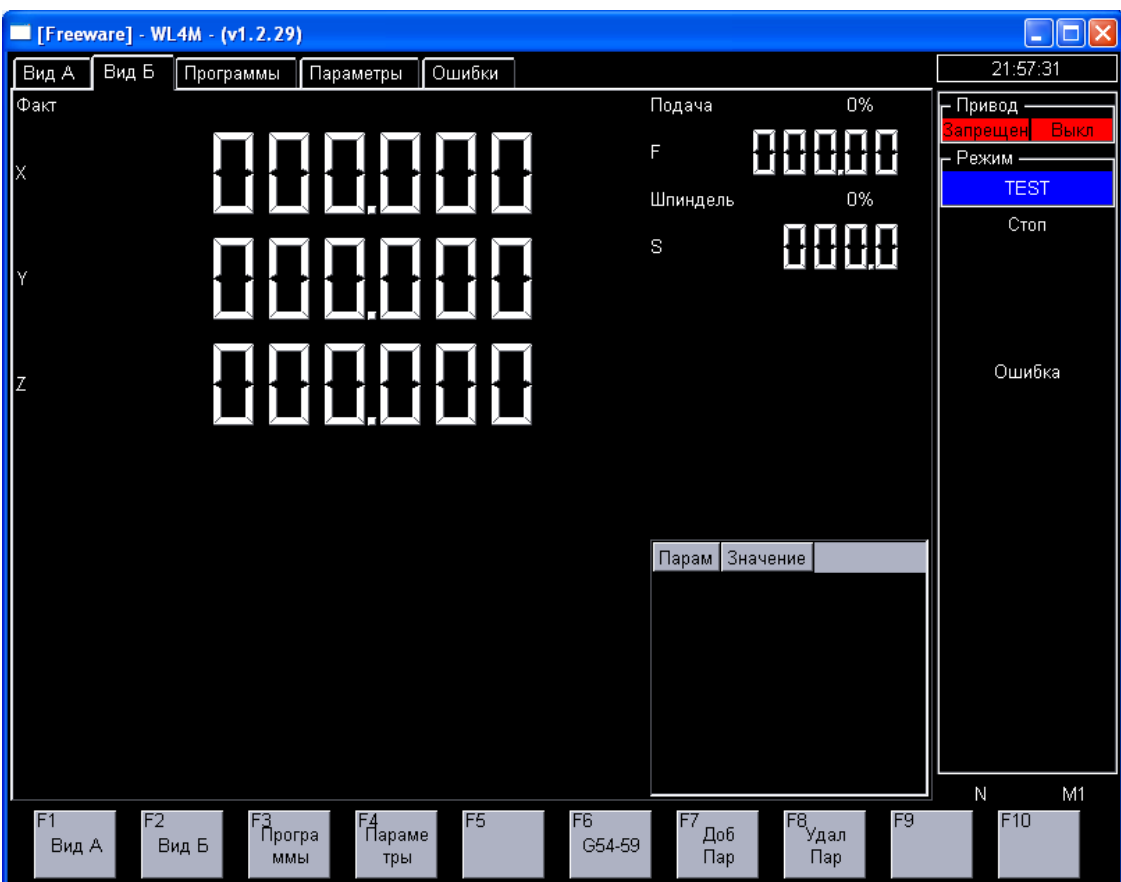

Рисунок 3.2 – Керування індикацією на вкладці "ВИД Б"

Команди аналогічні "ВИД А".

У даному виді індикації можливі наступні основні режими керування:

- введення зсуву систем координат G54-G59 (F6);
- введення прив'язки інструмента (F9) (Токарний варіант);
- початок КП з кадру в режимі «АВТОМАТ» (F8);
- додавання та видалення номерів змінних для перегляду їх змісту («.»
- F7 вставка, «.»F8 видалення);

Переміщення за списком змінних стрілками «Угору» та «Униз».

# **3.5.3 Керування індикацією на вкладці "Програми"**

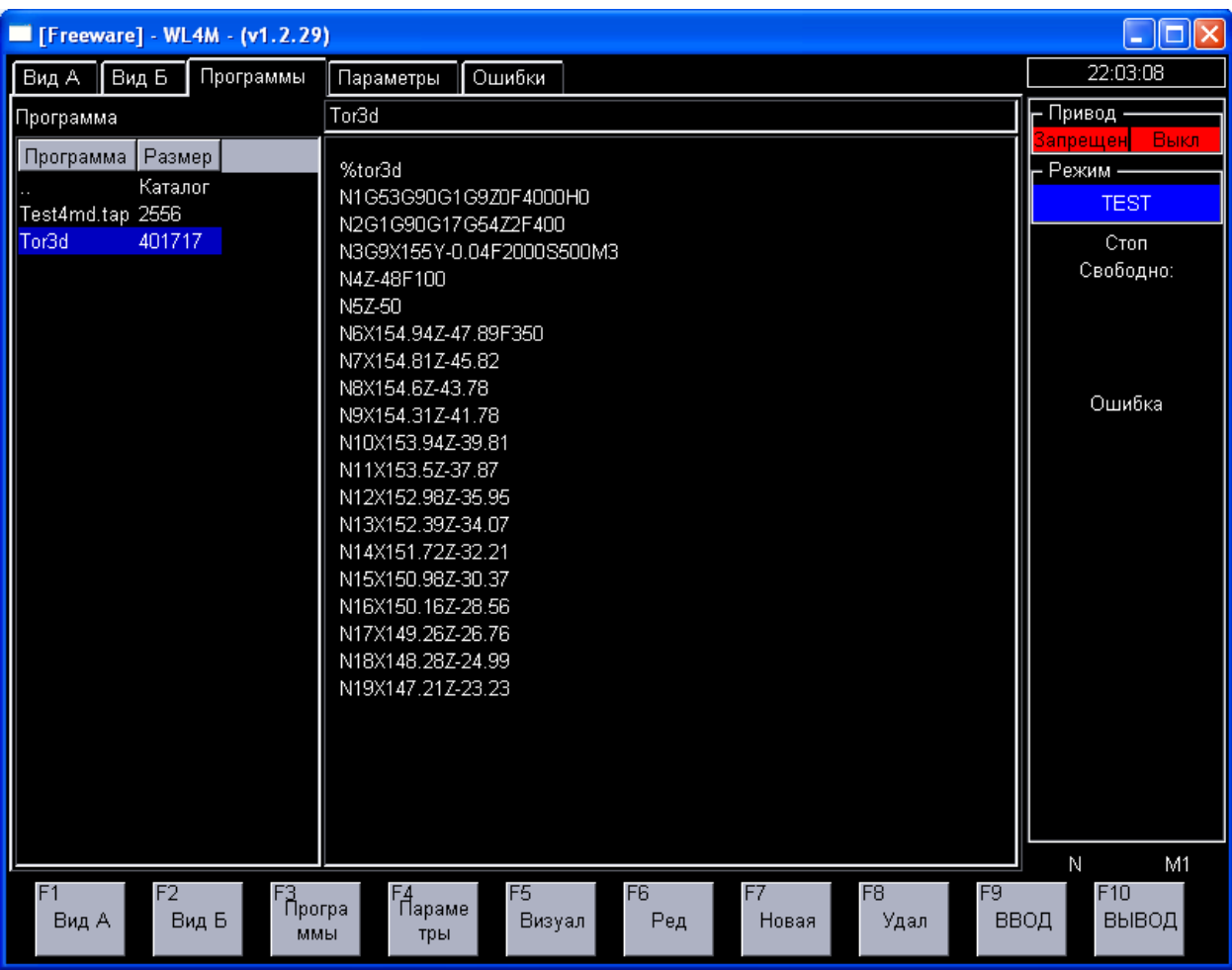

Угорі виводиться активна програма (рис. 3.3).

Рисунок 3.3 – Керування індикацією на вкладці "Програми"

Ліворуч виводиться список КП на внутрішньому носії та їхній розмір у символах. У середній частині екрана виводиться текст початку обраного в списку КП.

Праворуч, у вікні статусу виводиться розмір вільного місця на внутрішньому носії у кількості символів.

У даному виді індикації можливі наступні основні режими керування:

- візуалізація обраної КП (F5);
- редагування обраної КП (F6);
- створення нової КП (F7);
- видалення обраної КП (F8);
- копіювання обраної КП («.» F7);

# **3.5.4 Керування індикацією на вкладці "Параметри"**

Виводиться список коректорів та їхнього значення (рис. 3.4). Переміщення за списком коректорів кнопками-стрілками.

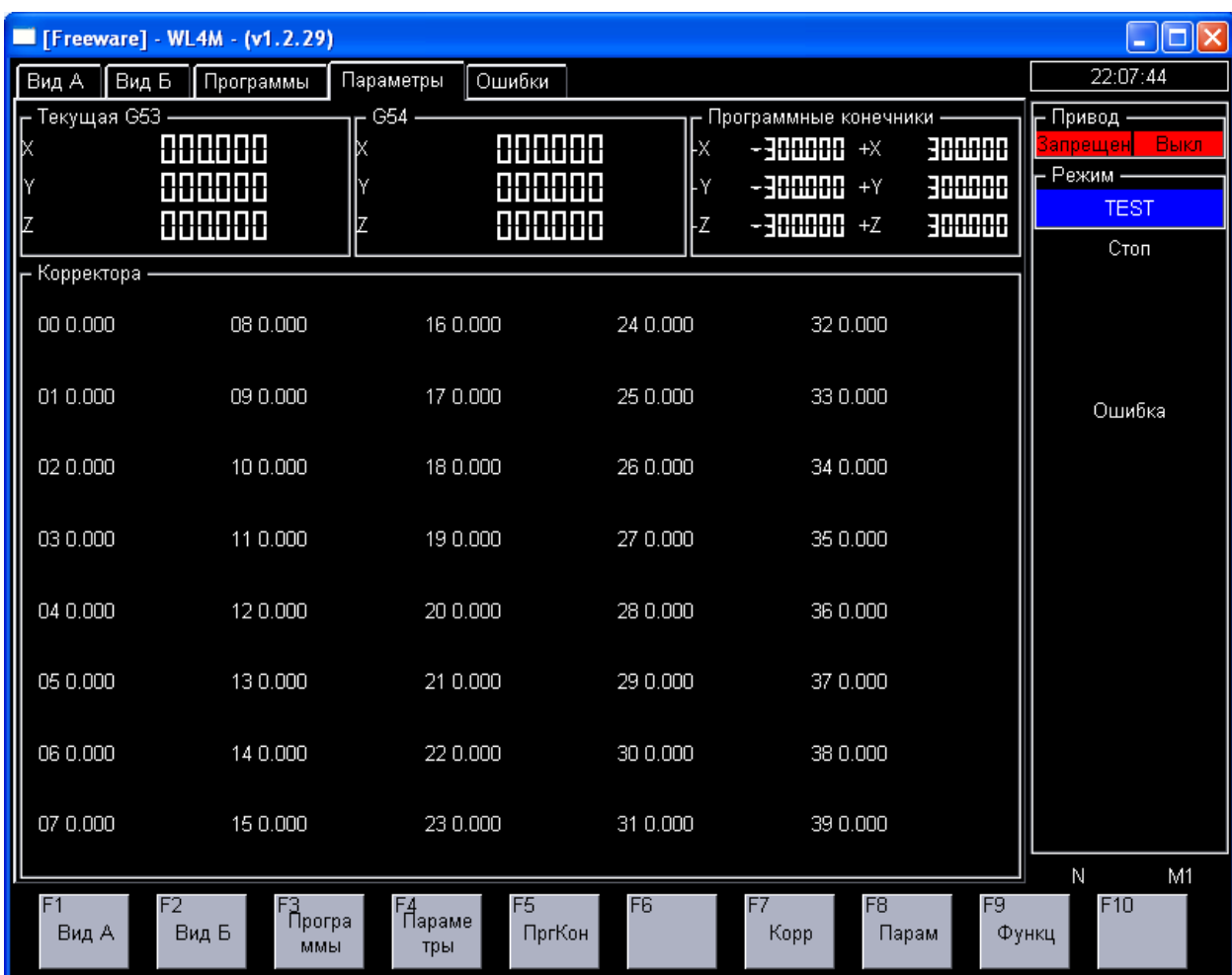

Рисунок 3.4 – Керування індикацією на вкладці "Параметри"

Виводяться програмні обмежувачі та значення зсуву активної системи координат.

Перегляд всіх зсувів систем координат G54-G59 провадиться кнопкамистрілками.

У даному виді індикації можливі наступні основні режими керування:

- введення та редагування програмних обмежувачів (F5);
- введення та редагування коректорів (F7);
- редагування параметрів оператора (F8);
- виконання різних функцій (F9).

## **3.5.5 Керування індикацією на вкладці "Помилки"**

"Абсолютні" – поточне положення у координатах верстата (рис. 3.5).

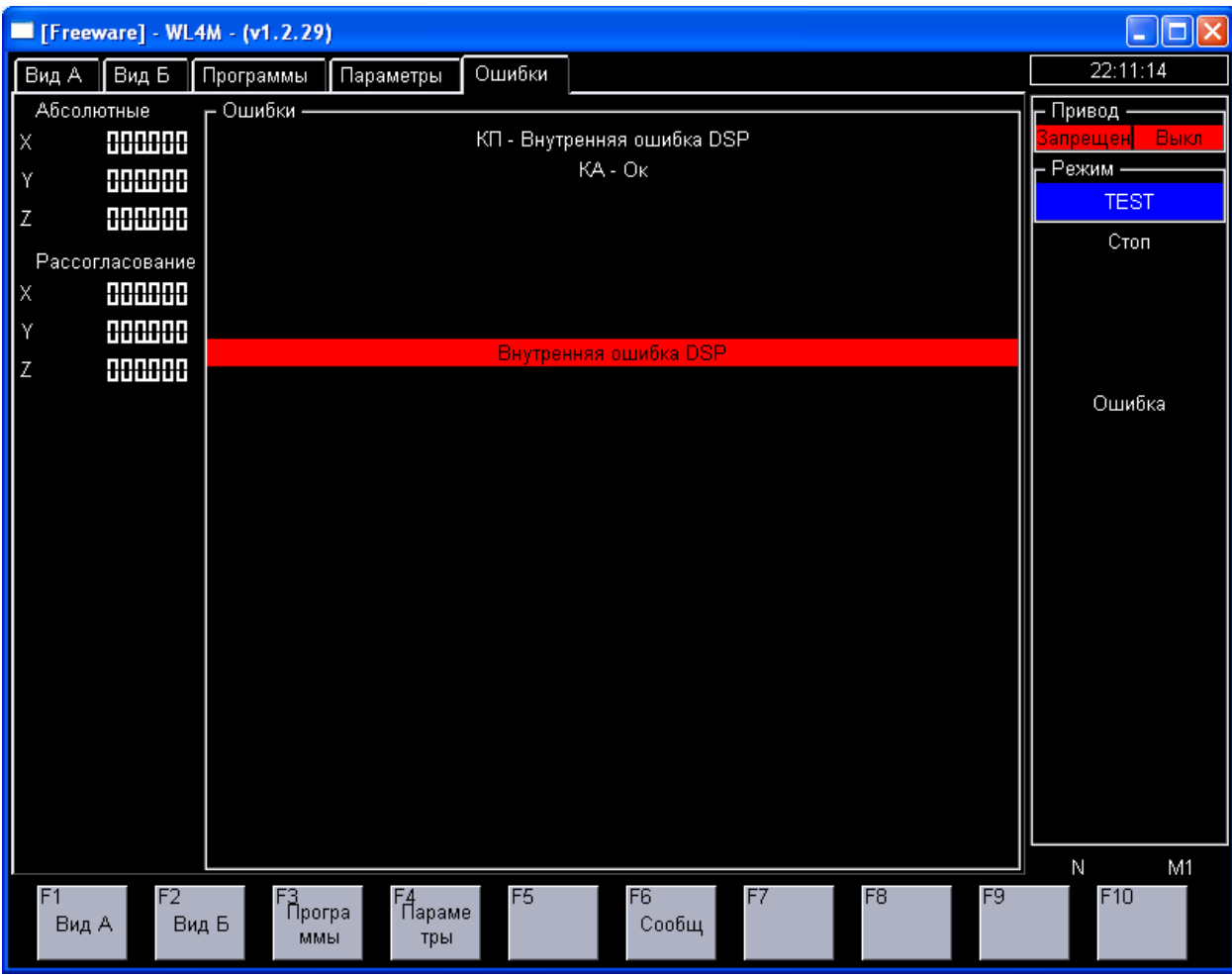

Рисунок 3.5 – Керування індикацією на вкладці "Помилки"

"Неузгодженість" – неузгодженість, що діє в контурі керування положенням осей.

"Помилки" – індикація повідомлень про помилки.

- У даному виді індикації можливі наступні основні режими керування:
- очистка списку повідомлень (F6);
- збереження списку повідомлень («.»F6);
- вибір доповнень (F9);

## **3.5.6 Керування у діалогових вікнах**

Вікно «Завдання зсувів» (G54-G59):

- кнопки "Вгору"/"Униз" змінюють номер функції G54-G59;
- $-$  "X" введення зсуву по осі X;
- $-$  "Y" введення зсуву по осі Y:
- $-$  "Z" введення зсуву по осі Z;
- F9 запам'ятати зміни;
- $-$  F10 не зберігати зміни.

Вікно «Завдання прив'язок інструмента»:

- кнопки "Вгору"/"Униз" змінюють номер інструмента;
- $-$  "X" введення прив'язки по осі X;
- "Y" введення прив'язки по осі Y;
- "Z" введення прив'язки по осі Z;
- "D" введення радіуса інструмента;
- "S" вибір робочої точки інструмента;
- "N" вибір типу прив'язки (квадранта) інструмента.

Вікно «Візуалізатор»:

- "С" конфігурація візуалізатора;
- "L" введення масштабу:
- $-$  "M" прорахунок меж переміщень у КП;

 "G" – включення / відключення використання зсувів координат G54- G59, G92;

- "К" – включення / відключення використання коректорів;

F6 – скидання програми на початок;

F7 – очищення екрана;

F8 – крок програми, виконання одного кадру;

F9 – включення автоматичного режиму (дозвіл зміни прорисовки);

F10 – вихід з візуалізатора;

 кнопка "ВИД" – дозволяє обирати параметр для зміни (центр координат, масштаб, швидкість промальовування);

 кнопки "Вгору" / "Униз" / "Вправо" / "Уліво" – змінюють центр координат, масштаб, швидкість прорисовки, у залежності який параметр активний.

Вікно «Редактор КП»:

F1 – допомога за функціями (G, M);

F5 – включення / вимикання автоматичної нумерації рядків;

F7 – зберегти КП із новим ім'ям;

F8 – перейти на рядок із заданим номером кадру;

 F9 – пошук підрядку: якщо був обраний «Пошук наступного» («F4»), то виконується пошук наступного такого ж підрядка;

 F10 – вихід з режиму редагування КП: якщо були зроблені зміни у тексті КП, то буде виданий запит на збереження змін.

### **3.6 Проектування модуля візуалізації**

Проектування модуля візуалізації найлогічніше було б звести до наглядного заповнення визначених геометричних закономірностей у інтерактивній формі-шаблоні проектування відображення математичних функцій, екранний знімок якої наведен на рис. 3.6.

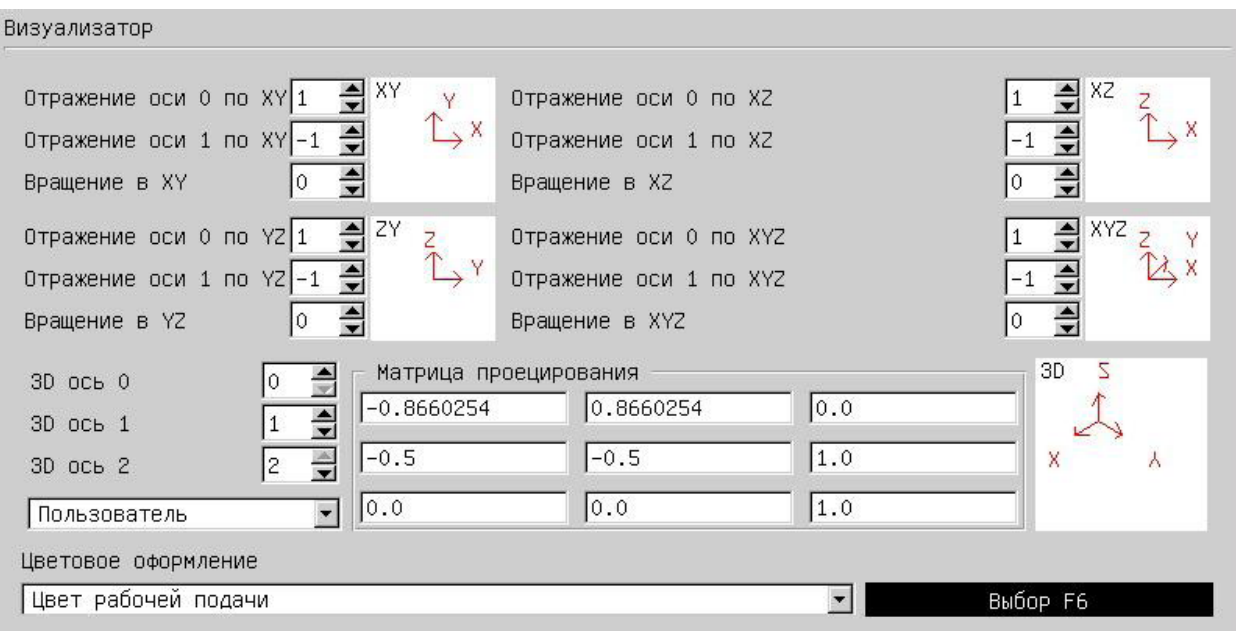

Рисунок 3.6 – Інтерактивна форма проектування відображення математичних функцій

До цієї форми входять специфічні поля систем координат, настроювання яких дасть можливість вірної візуалізації КП. Розглянемо детальніше настроювання цих полів.

Дзеркальне відображення відбувається при зміні знака («+» / «–»). Також ці параметри задають коефіцієнт масштабування за обраною віссю.

«Відображення осі 0…» – параметр приймає наступні значення:

 $-$  «1» – напрямок осі  $\rightarrow$ ;

 $-$  «-1» – напрямок осі ←;

 «0» – вісь не відображається (напрямок показаний при параметрі «Обертання в ...» рівному 0).

«Відображення осі 1 …» **–** параметр приймає наступні значення:

 $-$  «1» – напрямок осі  $\downarrow$ ;

 $-$  «-1» – напрямок осі  $\uparrow$ :

 «0» – вісь не відображається (напрямок показаний при параметрі «Обертання в ...» рівному 0).

«Обертання» – кут за годинниковою стрілкою на який буде повернено систему координат при відображенні.

«Матриця проектування» – визначає матрицю проектування при візуалізації в об'ємі. Зі списку можна вибрати заздалегідь визначені матриці:

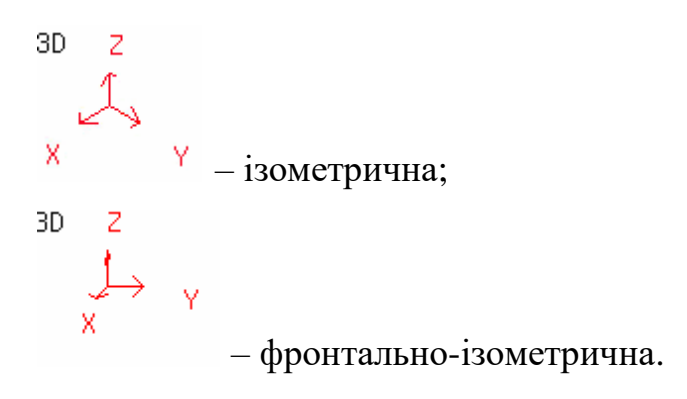

Для дзеркального відображення на цьому екрані необхідно використати параметри: «Відображення осі 0 за XYZ», «Відображення осі 1 за XYZ».

«Кольорове оформлення» **–** визначає кольорову схему при візуалізації траєкторії руху. Можна вибрати наступні різновиди кольорів:

- кольори робочої подачі;
- кольори прискореної подачі;
- кольори фону;
- кольори осей.

Клавішами «», «» обирається один з вище перерахованих пунктів при виділеному даному параметрі.

При натисканні клавіші «F6» – виводиться діалогове вікно вибір кольору (див. наст. підрозд.) та у ньому визначається кольор.

### **3.7 Настроювання кольорів візуалізації**

При настроюванні кольорів візуалізації визначається кольорова схема зовнішнього інтерфейсу підсистеми (рис. 3.7).

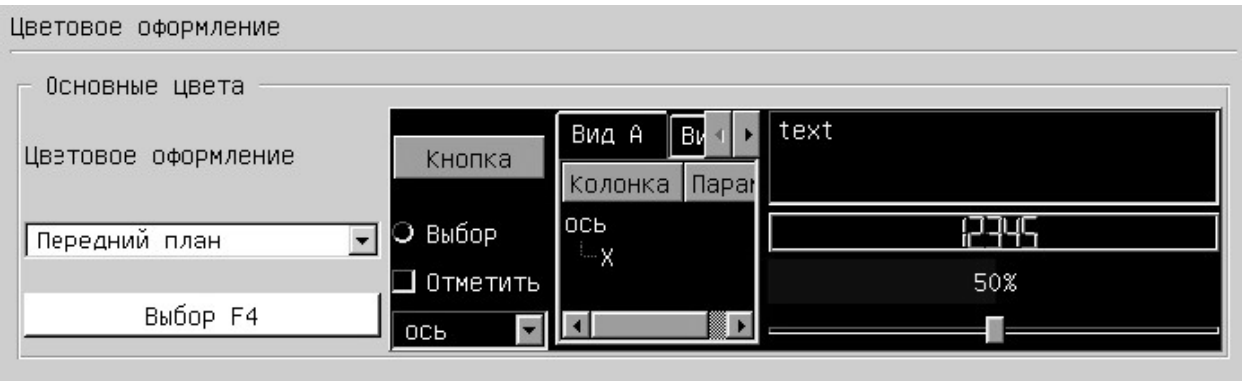

Рисунок 3.7 – Настроювання кольорів зовнішнього інтерфейсу підсистеми

Вибір провадитися зі списку, у якому є три групи з 14 кольорами кожна:

- основні;
- неактивні;
- відключені.

Основні кольори визначають оформлення екрану:

- передній план (кольори тексту переднього плану);
- кнопка (фонові кольори кнопки);
- світлий (окантовка елементів);
- середній світлий (окантовка елементів);
- темний (окантовка елементів);
- середній (окантовка елементів);
- текст (кольори тексту у вікнах);
- яскравий текст;
- текст кнопки (кольори тексту на кнопці);
- основний (кольори фону у вікнах);
- фон (кольори фону переднього плану);
- тінь (кольори тіні елементів);
- виділення (кольори фону виділеного елемента);
- текст виділення (кольори тексту виділеного елемента).

Натисканням клавіші "F4" виводитися діалогове вікно вибору кольору (рис. 3.8).

Здійснення переходу між параметрами та елементами діалогового вікна виконуються наступними кнопками:

 стрілками – вибір кольорів – пунктирна лінія у «Basic colors» (рис. 3.8);

 клавішею «Tab» перехід між елементами – доки пунктирною лінією не буде виділена кнопка «ОК»;

для скасування вибору – кнопка «Esc».

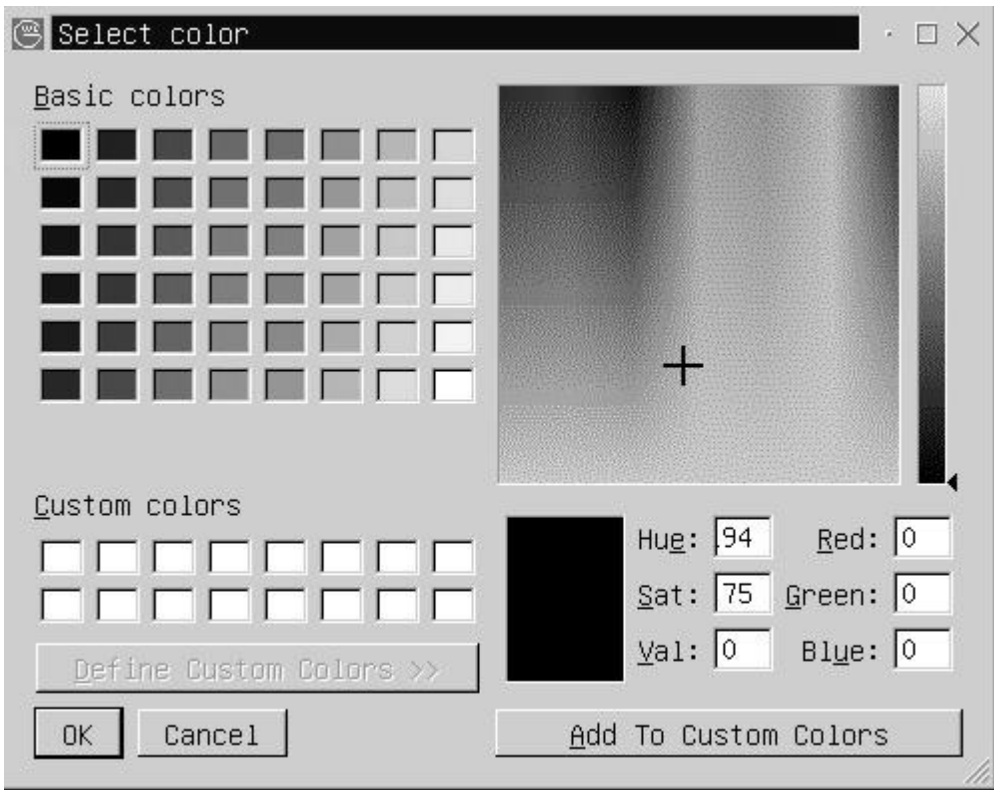

Рисунок 3.8 – Діалогове вікно вибору кольору

«Статусний рядок» – визначає кольорову схему на основному екрані підсистеми. Діалог вибору кольору викликається натисканням клавіші «F8».

### **3.8 Візуалізація КП**

Спроектована підсистема візуалізації дозволяє операторові провести візуальний контроль траєкторії руху інструмента без відпрацьовування програми на верстаті. Системний візуалізатор використовує для відображення траєкторії той же програмний модуль, що використовується інтерполятором системи ЧПК при відпрацьовуванні траєкторії. Це дозволяє показати операторові реальну траєкторію руху інструмента, описану в КП і інтерпретовану системним інтерполятором.

Щоб запустити розроблений модуль візуалізації, що сполучений із системою West Labs необхідно:

– перейти до режиму «ПРОГРАМИ», якщо до цього система перебувала в іншому режимі роботи;

– обрати необхідну КП;

– натиснути кнопку «F5» «ВІЗУАЛ» на ДФК.

Після чого на екрані з'явиться спроектований модуль тривимірної візуалізації (рис. 3.9), який дозволяє операторові переглянути траєкторію, задану в програмі та реальну траєкторію центра інструмента з урахуванням корегування радіуса та зсувів. Перехід до виконання наступного кадру виконується кнопками ДФК "КРОК".

Крім цього надана можливість масштабування зображення за допомогою регулятора. У режимі візуалізації також відображається інформація про поточний кадр (рядок синьої підсвітки на рис. 3.9).

Нижченаведені кнопки здійснюють керування наступними функціями візуалізатора:

– вихід з візуалізатора здійснюється при натисканні кнопки "F10" "ВИХІД" (ДФК);

– кнопка включення використання таблиці коректорів при візуалізації  $-$  « $K$ »:

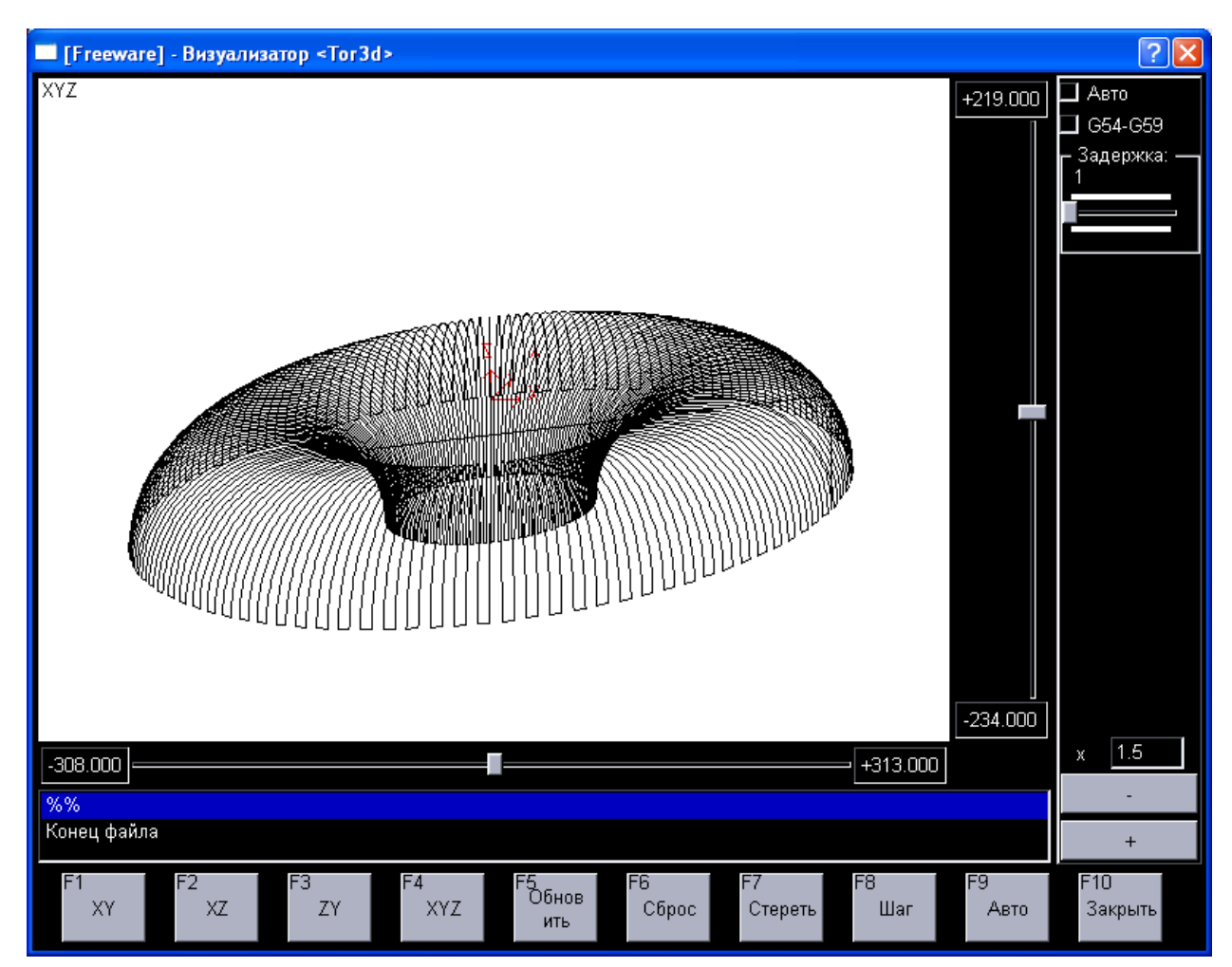

Рисунок 3.9 – Інтерфейс тривимірного візуалізатора

– кнопка включення використання таблиць систем координат G54 –  $G59 - \kappa G$ »;

– кнопка прорахунку границь області відпрацювання КП та масштабу  $-\langle M \rangle$ :

– установка масштабу – «L»;

– повернення центру абсолютної системи координат у центр екрану – кнопка «пробіл»;

– кнопка «C» – виклик діалогового вікна настроювань (рис 3.10).

У цьому вікні присутні наступні опції:

– «Показати обмеження» – виводить на екран обмеження переміщень, заданих у параметрах системи;

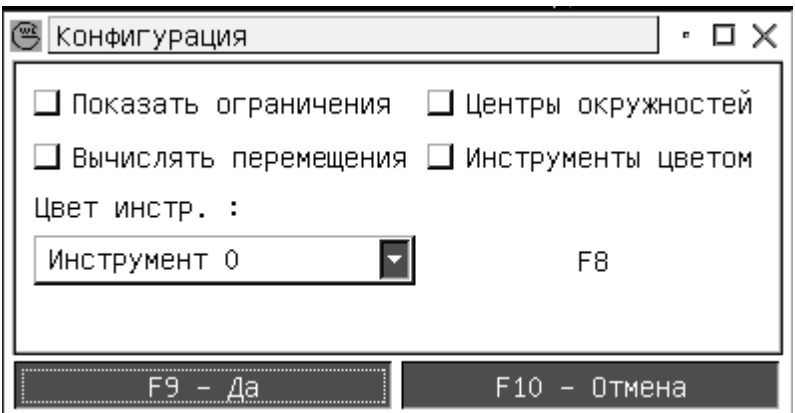

Рисунок 3.10 – Діалогове вікно настроювань

– «Обчислювати переміщення» – при виклику візуалізатора відбувається прорахунок границь області відпрацювання КП;

– «Центри окружностей» – виводить хрестиком центри окружностей при круговій інтерполяції;

– «Інструменти кольором» – відображає рухи різних інструментів обраними кольорами;

– «Кольори інструмента» – визначає номер інструмента, для якого за натисканням «F8» встановлюються кольори. Усього колір можна привласнити 8-ми інструментам.

### **ВИСНОВКИ**

При виконанні кваліфікаційної роботи, було досягнуто її мету, яка полягала в розробці програмного засобу тривимірної (просторової) візуалізації фрезерної обробки матеріалів у рамках САМ-системи.

Для досягнення встановленої мети, в роботі було вирішено низку наступних задач:

– виконано огляд систем підготовки КП, для встановлення їх недоліків та переваг, а також схожих рис, що можуть бути використані для створення нового модуля;

– сформовано UML-діаграми розроблюваного засобу просторової візуалізації, що сполучується із САМ-системою;

– виконано імітацію руху за заданими траєкторіями;

– синтезовано програмний код моделі візуалізації процесу фрезерування.

Об'єктом роботи став процес імітації рухів обробних інструментів у наочній графічній інтерпретації.

Предметом роботи – моделі просторової візуалізації фрезерної обробки (у вигляді G-коду), що сполучається з САМ-системами West Labs.

Отримані результати, полягають у наступному:

– побудовані UML-діаграми, що надають можливості для всебічного аналізу програмного модуля просторової візуалізації;

– удосконалено автоматичне компонування кадрів КП, яке відрізняється проміжною передачею до буфера сформованого кадру;

– удосконалено графічні додатки, які відрізняються тим, що подають процес обробки, в трьох найбільш поширених проекціях відображення, з можливістю вибору оптимальної;

– отримав подальший розвиток процес проектування графічного інтерфейсу користувача генератора постпроцесорів з можливістю відображення макрокоманд та переглядом результатів роботи.

Кваліфікаційна робота складається із виконання наступних основних етапів:

– аналіз предметної області дослідження;

– моделювання архітектури підсистеми візуалізації за допомогою методології UML із побудовою основних діаграм;

– реалізація підсистеми просторової візуалізації фрезерної обробки матеріалів, що складається із: обчислення функцій корегування радіусу інструмента та урахування її у візуалізаторі, що проектується, задовільнення вимог щодо системи візуалізації еквідістанти та умов реалізації програмного засобу, проектування органів керування підсистеми візуалізації, керування індикацією, проектування модуля візуалізації, настроювання кольорів візуалізації та ін.

Практичне значення отриманих результатів полягає у наступному: результати досліджень реалізовані у вигляді програмного комплексу, що створює основу для розробки інструментальних засобів автоматизованого проектування і візуалізації заданого ТП, виконуваного СЧПК разом із САМсистемою.

Моделі рішення задач проектування реалізовані програмно. У процесі тестування і випробувань вони показали свою роботопридатність та ефективність на конкретних прикладах розв'язання задач автоматизованого проектування.

Створена інтерактивна графічна підсистема отримання зображення – візуалізатор. Подана підсистема дозволяє оператору провести візуальний контроль траєкторії руху інструменту без відпрацювання програми на верстаті. Також візуалізатор дозволяє оператору переглянути траєкторію, задану в програмі, і реальну траєкторію центру РО або інструменту.

Загалом, після проведених досліджень, можна зробити висновки, що розвиток систем візуалізації траєкторій в системах ЧПК, має важливе економічне значення в галузі обробки машинобудівної продукції, як засіб зменшення кількості браку, внаслідок виявлення помилок програмування і введення КП, на етапах налагодження і запуску перших зразків серійної продукції.

При практичному застосуванні ПМ, вихідні дані можуть бути задані в результаті розв'язку оберненої задачі кінематики або визначені інженеромтехнологом аналітично. Додатково в ПМ, передбачені необхідні коментарі щодо його роботи, перевірки коректності завдання вихідних даних і умов фізичної реалізованості сформованої траєкторії руху РО СЧПК.

Також за темою магістерського дослідження було виконано доповідь та опубліковано тези на ХХІІ науковій конференції молодих вчених Одеського державного екологічного університету [22] (Додаток Г).

### **ПЕРЕЛІК ДЖЕРЕЛ ПОСИЛАННЯ**

- 1. Velykodniy S. S. Analysis and synthesis of the results of complex experimental research on reengineering of open CAD systems. *Applied Aspects of Information Technology.* 2019. Vol. 2. No 3. P. 186–205. (кат. «Б») DOI: 10.15276/aait.03.2019.2.
- 2. Великодный С. С. Модели и методы интерполяции сложных геометрических контуров. Для систем автоматизированного проектирования формообразования деталей. Монография. 2-е изд. Эрфурт: LAMBERT Academic Publishing, 2019. 236 с.
- 3. Werner J. The Case For Verifying And Optimizing Tool Paths. Irvine: CGTech, 2013. 58 р.
- 4. Великодный С. С. Методологические основы реинжиниринга систем автоматизированного проектирования. *Управляющие системы и машины*. 2014. № 2. С. 39–43.
- 5. Zelinski Р. A Better Process From Better Posts. *Serving the Metalworking Industries*. 2017. №2. P. 28–31.
- 6. Unigraphics Direct Interface: Reference Manual. Southampton: ICEM Ltd.,  $2019. - 39$  p.
- 7. Velykodniy S. Reengineering of open software system of 3D modeling BRL-CAD. *Innovative Technologies and Scientific Solutions for Industries.* 2019. No 3 (9), P. 62–71. (кат. «Б») DOI: https://doi.org/10.30837/2522- 9818.2019.9.062.
- 8. Великодный С. С. Модели и методы интерполяции сложных геометрических контуров для систем автоматизированного проектирования формообразования деталей. Монографія. Харків: ФОП Панов А.Н., 2017. 232 с.
- 9. Schultz D.F. What's Wrong With Postprocessors? *Numerical Control Computer Sciences.* 1998. №1. P. 11–15.
- 10. Невлюдов И. Ш., Великодный С. С., Омаров М. А. Использование CAD/CAM/CAE/CAPP при формировании управляющих программ для станков с ЧПУ. *Восточно-Европейский журнал передовых технологий*. 2010. № 2/2 (44). С. 37–44.
- 11. Великодний С. С. Моделювання складних процесів та систем (Частина 1): конспект лекцій. Одеса: Одеський державний екологічний університет, 2021. 92 с. ISBN 978-966-186-181-6. (URL: http://eprints.library.odeku.edu.ua/id/eprint/9494/)
- 12. Великодний С. С. Моделі та методи проактивного управління проєктами із розвитку програмних систем і продуктів. Монографія. Одеса: Одеський державний екологічний університет, 2021. 322 с. ISВN 978-966-186-182-3. (URL: http://eprints.library.odeku.edu.ua/id/eprint/9595/)
- 13. Velykodniy S., Burlachenko Zh., Zaitseva-Velykodna S. Modelling the behavioural component of the emergent parallel processes of working with graph databases using Petri net-tools. International Journal of Parallel, Emergent and Distributed Systems. (Scopus) 2021. Vol. 36. Iss. 6. P. 498- 515. DOI: https://doi.org/10.1080/17445760.2021.1934836. Taylor & Francis Group, England & Wales. London.
- 14. Великодний С. С., Бурлаченко Ж. В., Зайцева-Великодна С. С. Реінжиніринг графічних баз даних у середовищі відкритої системи автоматизованого проектування BRL-CAD. Моделювання структурної частини. Вісник Кременчуцького національного університету ім. Михайла Остроградського. 2019. Вип. 3 (116). С. 130–139. (кат. «Б») DOI: 10.30929/1995-0519.2019.3.130-139.
- 15. Великодний С. С., Бурлаченко Ж. В., Зайцева-Великодна С. С. Реінжиніринг графічних баз даних у середовищі відкритої системи автоматизованого проектування BRL-CAD. Моделювання поведінкової частини. Вісник Кременчуцького національного університету ім. Михайла Остроградського. 2019. Вип. 2 (115). С. 117–126.
- 16. Petukhin D.,Velykodniy S., Kozlovskaya V. Modeling the space of possible states of the lesson schedule in higher education institutions. International Scientific and Practical Conference "Intellectual Systems and Information Technologies", 13-19 sep. 2021, Odesa, Ukraine. PP. 230–237.
- 17. Великодний С. С., Тимофєєва О. С., Зайцева-Великодна С. С. Метод розрахунку показників оцінки проекту при виконанні реінжинірингу програмних систем. *Радіоелектроніка, інформатика, управління.* 2018. № 4. С. 135–142. DOI: 10.15588/1607-3274-2018-4-13.
- 18. Великодний С. С., Бурлаченко Ж. В., Зайцева-Великодна С. С. Розробка архітектури програмного засобу для управління мережевим плануванням реінжинірингу програмного проекту. Сучасний стан наукових досліджень та технологій в промисловості. 2019. № 2 (8). С. 25–35.
- 19. Великодний С. С. Ідеалізовані моделі реінжинірингу програмних систем. Радіоелектроніка, інформатика, управління. 2019. № 1. С. 150–156. DOI: 10.15588/1607-3274-2019-1-14.
- 20. Керівництво по уводу до експлуатації систем WL4. Харків: West Labs ltd, 2015. 40 c.
- 21. Керівництво оператора WL4x. Харків: West Labs ltd, 2018. 90 c.
- 22. Бакулін М. С. Моделі тривимірної візуалізації механообробки із інтерфейсним масштабуванням даних. Матер. ХХІІ наук. конф. молодих вчених Одеського державного екологічного університету, 23 – 31 трав. 2023 р. Одеса: ОДЕКУ, 2023. С. 320-321. URL: http://eprints.library.odeku.edu.ua/id/eprint/11729/

### **ДОДАТОК А**

**Фрагменти вихідного коду проектування інтерфейсу та настроювання кольорів відображення просторових моделей фрезерної обробки** 

```
[w]611
UsePrednaborFile=0
PrednaborFileName=prednabor
TranslateFile=wl5l.ru
UserParamFile=user.ini
ShowCycle=200
MessagesFrom=1
SystemCatalog=/system
DebugFileName=mroot/debug.txt
Mouse=1
SN=5596-1280
PathDocs=doc
[System]
System=0
Keyboard=0
Bind=0
EndPrgOffM5=1
CountUPString=6
Mount=0
CmdLine=1
ResetOnMDI=0
Mirror=0
MountPathRoot=/
MountDeviceRoot=/dev/hda2
MountPath=/home
MountDevice=/dev/hda5
HelpPath=doc/operator
[Adjustment]
DefaultName=work
DefaultProgramm=
RootCatalog=mroot
[FlashDrive]
Port=0
Bps=16
TryLoad=20
Sleep=1000000
[Pult]
Port = 2Bps=13
Type=2
ThreadSleep=5
[MC]
ImageFile=mc.hld
ParamFile=param/mc_par.dat
ChipFrq=40000000
```

```
ChipPeriod=0.00046875
\lceil AC \rceilACFile=wlca.dat
ThreadSleep=50
TimerCycle=50
Auto=wlca.txt
[Dispatcher]
ThreadSleep=60
[Visual]
AxesMirror0=1
AxesMirror1=
-
1
AxesMirror2=1
AxesMirror3=
-
1
AxesMirror4=1
AxesMirror5=
-
1
AxesMirror6=1
AxesMirror7=
-
1
AxesRotateXY=0
AxesRotateXZ=0
AxesRotateYZ=0
AxesRotateXYZ=0
Extern=0
Extern path=xterm -g 25x80+0+0
[Percent]
Spindel=\overline{1}.3Feed=1.3
HighFeed=1.3
[Mount]
MountPathRoot=/
MountDeviceRoot=/dev/hda2
MountPath=/home
MountDevice=/dev/hda5
FloppyDevice=/dev/fd0
UsbDevice=/dev/sda1
[Editor]
ColorMode=1
NColor=#ffffff
MColor=#ffffff
GColor=#ffffff
$Color=#ffffff
XColor=#ffffff
YColor=#ffffff
ZColor=#ffffff
TColor=#ffffff
WColor=#ffffff
UColor=#ffffff
VColor=#ffffff
JColor=#ffffff
KColor=#ffffff
IColor=#ffffff
HelpPath=doc/programming
HelpType=0
He1p=0Extern=0
```
Extern path=xterm -g 25x80+0+0

[MainColors]  $0=$ #fffffff  $1 = #aeb2c3$ 2=#ffffff 3=#d6d8e1 4=#575961 5=#747782 6=#ffffff 7=#cacee2 8=#000000 9=#000000 10=#000000 11=#000000 12=#0000c0 13=#ffffff 14=#ffffff  $15 = #aeb2c3$ 16=#ffffff 17=#c8cde0  $18=#575961$ 19=#747782 20=#ffffff 21=#cacee2 22=#000000 23=#000000 24=#000000 25=#000000 26=#0000c0 27=#ffffff 28=#ffffff 29=#aeb2c3 30=#ffffff 31=#c8cde0 32=#575961 33=#747782 34=#ffffff 35=#cacee2 36=#808080 38=#000000

#### **ДОДАТОК Б**

#### **Фрагменти керуючої програми (G-коду) фрезерної обробки**

%tor3d N1G53G90G1G9Z0F4000H0 N2G1G90G17G54Z2F400 N3G9X155Y-0.04F2000S500M3 N4Z-48F100 N5Z-50 N6X154.94Z-47.89F350 N7X154.81Z-45.82 N8X154.6Z-43.78 N9X154.31Z-41.78 N10X153.94Z-39.81 N11X153.5Z-37.87 N12X152.98Z-35.95 N13X152.39Z-34.07 N14X151.72z-32.21 N<sub>1</sub>5X<sub>150</sub>.98<sub>Z-30.37</sub> N16X150.16Z-28.56 N17X149.26Z-26.76 N18X148.28Z-24.99 N19X147.21Z-23.23 N20X146.07Z-21.49 N21X145.45Z-20.61 N22X144.17Z-18.94 N23X142.84Z-17.34 N24X141.47Z-15.82 N25X140.06Z-14.37 N26X138.61Z-12.99 N27X137.11Z-11.68 N28X135.57Z-10.44 N29X133.99Z-9.26 N30X132.35Z-8.15 N31X130.67Z-7.1 N32X128.94Z-6.11 N33X127.16Z-5.19 N34X125.32Z-4.33 N35X123.43Z-3.54 N36X121.49Z-2.8 N37X120.45Z-2.45 N38X118.43Z-1.85 N39X116.42Z-1.34 N40X114.41Z-0.91 N41X112.42Z-0.56 N42X110.43Z-0.3 N43X108.45Z-0.12 N44X106.47Z-0.02 N45X94.5Y0.04Z0 N46X92.52Z-0.06 N47X90.54Z-0.2 N48X88.57Z-0.42 N49X86.58Z-0.73 N50X84.59Z-1.11 N51X82.6Z-1.58 N52X80.59Z-2.13 N53X79.55Z-2.45

N54X77.56Z -3.15 N55X75.63Z -3.92 N56X73.76Z -4.75 N57X71.95Z -5.64 N58X70.19Z -6.6 N59X68.48Z -7.62 N60X66.82Z -8.7 N61X65.21Z -9.84 N62X63.65Z -11.05 N63X62.13Z -12.33 N64X60.66Z -13.67 N65X59.23Z -15.08 N66X57.85Z -16.56 N67X56.51Z -18.11 N68X55.21Z -19.74 N69X54.55Z -20.61 N70X53.36Z -22.35 N71X52.25Z -24.1 N72X51.22Z -25.87 N73X50.28Z -27.66 N74X49.42Z -29.47 N75X48.63Z -31.3 N76X47.93Z -33.15 N77X47.3Z -35.02 N78X46.74Z -36.92 N79X46.27Z -38.84 N80X45.86Z -40.79 N81X45.54Z -42.77 N82X45.29Z -44.78 N83X45.12Z -46.82 N84X45.02Z -48.9 N85X45Z -50 N86X44.97Y -1.48 N87X44.99Z -48.9 N88X45.08Y -1.48Z -46.82 N89X45.25Y -1.48Z -44.78 N90X45.5Y -1.49Z -42.77 N91X45.83Y -1.5Z -40.79 N92X46.23Y -1.52Z -38.84 N93X46.71Y -1.53Z -36.92 N94X47.26Y -1.55Z -35.02 N95X47.89Y -1.57Z -33.15 N96X48.59Y -1.6Z -31.3 N97X49.38Y -1.62Z -29.47 N98X50.24Y -1.65Z -27.66 N99X51.18Y -1.68Z -25.87 N100X52.21Y -1.72Z -24.1 N101X53.32Y -1.75Z -22.35 N102X54.51Y -1.79Z -20.61 N103X55.17Y -1.81Z -19.74 N104X56.46Y -1.86Z -18.11 N105X57.8Y -1.9Z -16.56 N106X59.19Y -1.95Z -15.08 N107X60.61Y -2Z -13.67 N108X62.08Y -2.04Z -12.33 N109X63.6Y -2.1Z -11.05 N110X65.16Y -2.15Z -9.84 N111X66.77Y -2.2Z -8.7 N112X68.43Y -2.26Z -7.62 N113X70.13Y -2.31Z -6.6

N114X71.89Y -2.37Z -5.64 N115X73.71Y -2.43Z -4.75 N116X75.58Y -2.49Z -3.92 N117X77.5Y -2.56Z -3.15 N118X79.49Y -2.62Z -2.45 N119X80.53Y -2.66Z -2.13 N120X82.53Y -2.72Z -1.58 N121X84.53Y -2.79Z -1.11 N122X86.52Y -2.86Z -0.73 N123X88.5Y -2.92Z -0.42 N124X90.48Y -2.99Z -0.2 N125X92.45Y -3.05Z -0.06 N126X94.43Y -3.12Z0 N127X106.39Y -3.56Z -0.02 N128X108.37Y -3.63Z -0.12 N129X110.35Y -3.69Z -0.3 N130X112.34Y -3.76Z -0.56 N131X114.33Y -3.82Z -0.91 N132X116.33Y -3.89Z -1.34 N133X118.34Y -3.96Z -1.85 N134X120.36Y -4.02Z -2.45 N135X121.4Y -4.06Z -2.8 N136X123.34Y -4.12Z -3.54 N137X125.23Y -4.19Z -4.33 N138X127.06Y -4.25Z -5.19 N139X128.85Y -4.31Z -6.11 N140X130.58Y -4.36Z -7.1 N141X132.26Y -4.42Z -8.15 N142X133.89Y -4.47Z -9.26 N143X135.47Y -4.53Z -10.44 N144X137.01Y -4.58Z -11.68 N145X138.51Y -4.63Z -12.99 N146X139.96Y -4.68Z -14.37 N147X141.37Y -4.72Z -15.82 N148X142.74Y -4.77Z -17.34 N149X144.06Y -4.81Z -18.94 N150X145.34Y -4.85Z -20.61 N151X145.96Y -4.88Z -21.49 N152X147.1Y -4.91Z -23.23 N153X148.17Y -4.95Z -24.99 N154X149.14Y -4.98Z -26.76 N155X150.04Y -5.01Z -28.55 N156X150.87Y -5.04Z -30.37 N157X151.61Y -5.06Z -32.21 N158X152.28Y -5.09Z -34.07 N159X152.87Y -5.11Z -35.95 N160X153.39Y -5.12Z -37.87 N161X153.83Y -5.14Z -39.81 N162X154.19Y -5.15Z -41.78 N163X154.48Y -5.16Z -43.78 N164X154.69Y -5.17Z -45.82 N165X154.83Y -5.17Z -47.89 N166X154.89Y -5.17Z -50 N167X154.61Y -10.31 N168X154.56Y -10.3Z -47.89 N169X154.42Y -10.29Z -45.82 N170X154.21Y -10.28Z -43.78 N171X153.92Y -10.26Z -41.78 N172X153.56Y -10.24Z -39.81 …

…<br>…

N5313X47.91Y0.73Z -33.15 N5314X47.28Y0.72Z -35.02 N5315X46.73Y0.71Z -36.92 N5316X46.25Y0.71Z -38.84 N5317X45.85Y0.7Z -40.79 N5318X45.53Y0.69Z -42.77 N5319X45.28Y0.69Z -44.78 N5320X45.11Y0.69Z -46.82 N5321X45.01Y0.69Z -48.9 N5322X44.99Z -50 N5323Z0F2000 N5324M5 N5325G53Z0F4000H0 N5326M30 %%

#### **ДОДАТОК В**

#### **Тексти убудованих технологічних циклів корегування**

```
%1
IF (#108==31) N3100
IF (#108==70) N7000
IF (#108==71) N7100
IF (#108==72) N7200
IF (#108==73) N7300
IF (#108==74) N7400
IF (#108==75) N7500
IF (#108==77) N7700
IF (#108==78) N7800
N010 M0 N10 .ERROR -> UNKNOWN CYCLE IN RANGE G70-G79
.********* G31 ********
N03100 #20=(#130/2) #21=(#131/2) #24=#134 #25=#135 #29=#104
     IF(H1<0) N3191IF(#2<0) N3192
     #3=(#3/2) IF(#3<0) N3193
     IF(#4<0) N3194
     IF(#5<0) N3195
     IF(#4>80) N3196
     IF(H3>ABS(H25)) #5=0
     #18=1 IF(#21<0) #18=-1
     #19=1 IF(#25<0) #19=-1
     #20=(#20+#1*#18) #21=(#21+#1*#18)
     #10=0 #22=#3 IF(#25<>0) #10=(#3/ABS(#25))#22=(#3-
(#5*#3)/ABS(#25))
     \#11=0 IF(\#4) \#11=TAN(\#4)
     #12=((#20-#21)*2) #13=(#24-#25) #14=(#20-#22*#18)#15=(#24-
#5*#19)
     G90 G0 #16=-(#5*#18*2) #17=(#5*#19) #26=(#10*#11+1) 
#27=ABS(#21)
N03105 #23=((#27-#1)*#11/#26) X((#20-(#23*#10+#1)*#18)*2) 
Z(#13+#23*#19)
       G32 X((#14-#1*#18)*2) Z#15 I#136 P#140
       IF(#5) G9 U#16 W#17
       G0 X#12
       Z#13
       IF(#1>(#2*2)) #1=(#1-#2) N3105
       IF(#1>#2) #1=#2 N3105
       IF(#1>(#2/2)) #1=(#2/2) N3105
       IF(H1>(#2/4)) #1=(#2/4) N3105IF(#1>(#2/8)) #1=(#2/8) N3105
       IF(H1) #1=0 N3105
       X((#20-(#23*#10)*#18)*2) Z(#13+#23*#19)
       G32 X(#14*2) Z#15 I#136 P#140
       IF(#5) G9 U#16 W#17
       G0 X#12
       Z#13
       G#29 M99
N03191 M0 N3191 .ERROR IN G31 -> PARAMETER #1 < 0
N03192 M0 N3192 .ERROR IN G31 -> PARAMETER #2 < 0
N03193 M0 N3193 .ERROR IN G31 -> PARAMETER #3 < 0
N03194 M0 N3194 .ERROR IN G31 -> PARAMETER #4 < 0
N03195 M0 N3195 .ERROR IN G31 -> PARAMETER #5 < 0
N03196 M0 N3196 .ERROR IN G31 -> PARAMETER #4 > 80
```

```
.********* G70 ********
N07000 #23=#131 #24=#135
       IF(#2>ABS(#23)) N7010
       IF(#1>ABS(#24)) N7015
       IF(H1<0) N7020
       IF(#2<0) N7025
       IF(H23>0) #2=-#2
       IF(H24<0) #1=-#1
       G0 U#23
       G1 W(#24-#1)
       U - (#23 + #2) W#1U#2G0 W-#24 M99
N07010 M0 N7010 .ERROR IN G70 -> PARAMETER #2 > Xrel
N07015 M0 N7015 .ERROR IN G70 -> PARAMETER #1 > Zrel
N07020 M0 N7020 .ERROR IN G70 -> PARAMETER #1 < 0
N07025 M0 N7025 .ERROR IN G70 -> PARAMETER #2 < 0
.********* G71 ********
N07100 #23=#131 #24=#135
       IF(#2>ABS(#24)) N7110
       IF(#1>ABS(#23)) N7115
       IF(H1<0) N7120
       IF(H2<0) N7125
       IF(H24>0) #2=-#2
       IF(H23<0) #1=-#1
       G0 W#24
       G1 U(#23-#1)
       U#1 W-(#24+#2)
       W#2
       G0 U-#23 M99
N07110 M0 N7110 .ERROR IN G71 -> PARAMETER #2 > Zrel
N07115 M0 N7115 .ERROR IN G71 -> PARAMETER #1 > Xrel
N07120 M0 N7120 .ERROR IN G71 -> PARAMETER #1 < 0
N07125 M0 N7125 .ERROR IN G71 -> PARAMETER #2 < 0
********* G72 ********
N07200 #23=#131 #24=#135
     .#20 - LAST DEPHT. #21 - CURRENT WORK DEPHT, #3 - DIRECTION
     IF(#1>ABS(#23)) N7210
     IF(#2>#1) N7215
     IF(#1<=0) N7220
     IF(#2<0) N7225
     #3=1 IF(#23<0) #3=-1
     #20=0 #21=#1 G1 U(#21*#3) N7207
N07206 G0 U((#20-#2)*#3)
       G1 U((#21+#2)*#3)N07207 G0 U-(#20=(#20+#21)*#3)
       IF(#22=(ABS(#23)-#20) > #1) N7206
       IF(#22) #21=#22 N7206
       G0 W#24 M99
N07210 M0 N7210 .ERROR IN G72 -> PARAMETER #1 > Xrel
N07215 M0 N7215 .ERROR IN G72 -> PARAMETER #1 > #2
N07220 M0 N7220 .ERROR IN G72 -> PARAMETER #1 <= 0
N07225 M0 N7225 .ERROR IN G72 -> PARAMETER #2 < 0
.********* G73 ********
N07300 #23=#135 #24=#131
     .#20 - LAST DEPHT. #21 - CURRENT WORK DEPHT, #3 - DIRECTION
     IF(#1>ABS(#23)) N7310
     IF(#2>#1) N7315
     IF(H1<=0) N7320IF(#2<0) N7325
```
#3=1 IF(#23<0) #3=-1 #20=0 #21=#1 G1 W(#21\*#3) N7307 N07306 G0 W((#20-#2)\*#3) G1  $W($  (#21+#2) \*#3) N07307 G0 W-(#20=(#20+#21)\*#3) IF(#22=(ABS(#23)-#20) > #1) N7306 IF(#22) #21=#22 N7306 G0 U#24 M99 N07310 M0 N7310 .ERROR IN G73 -> PARAMETER #1 > Zrel N07315 M0 N7315 .ERROR IN G73 -> PARAMETER #1 > #2 N07320 M0 N7320 .ERROR IN G73 -> PARAMETER #1 <= 0 N07325 M0 N7325 .ERROR IN G73 -> PARAMETER #2 < 0 .\*\*\*\*\*\*\*\*\* G74 \*\*\*\*\*\*\*\* N07400 #23=#131 #24=#135 #21=#1 #22=ABS(#23) IF(#1>ABS(#23)) N7410  $IF(H1<=0) N7415$ #3=1 IF(#23<0) #3=-1 N7401 N7407 N07406 #22=(#22-#21) G0 U(#21\*#3) N07407 G1 W#24 G0 W-#24  $IF(H22 > #1) N7406$ IF(#22) #21=#22 N7406 M99 N07410 M0 N7410 .ERROR IN G74 -> PARAMETER #1 > Xrel N07415 M0 N7415 .ERROR IN G74 -> PARAMETER #1 <= 0 .\*\*\*\*\*\*\*\*\* G75 \*\*\*\*\*\*\*\* N07500 #23=#135 #24=#131 #21=#1 #22=ABS(#23) IF(#1>ABS(#23)) N7510  $IF(H1<=0)$  N7515 #3=1 IF(#23<0) #3=-1 N7501 N7507 N07506 #22=(#22-#21) G0 W(#21\*#3) N07507 G1 U#24 G0 U-#24  $IF(\#22 > #1) N7506$ IF(#22) #21=#22 N7506 M99 N07510 M0 N7510 .ERROR IN G75 -> PARAMETER #1 > Zrel N07515 M0 N7515 .ERROR IN G75 -> PARAMETER #1 <= 0 .\*\*\*\*\*\*\*\*\* G77 \*\*\*\*\*\*\*\* N07700 #23=#131 #24=#135 #21=#1 #29=#139 #22=ABS(#23) #28=(#2/#22) #27=0 IF(#1>ABS(#23)) N7710 IF(#2>ABS(#24)) N7715  $IF(H1<=0) N7720$ IF(#2<0) N7725 #4=1 IF(#23<0) #4=-1 #5=#1 IF(#24<0) #28=(#28\*-1) #5=-#1 G0 U(#21\*#4) N7707 N07706 U(#21\*#4\*2) N07707 #27=(#27+#21) G1 W#25=(#24-#27\*#28) GO  $U - (#21*#4)$   $W - #5$ W-(#25-#5) IF(#22=(#22-#21) > #1) N7706 U((#21+#22)\*#4) #27=(#27+#22) G1  $W#25=(\#24-\#27* \#28)$  F#3 U-#23 W(#24-#25) G0 W-#24 F#29 M99

N07710 M0 N7710 .ERROR IN G77 -> PARAMETER #1 > Xrel N07715 M0 N7715 .ERROR IN G77 -> PARAMETER #2 > Zrel N07720 M0 N7720 .ERROR IN G77 -> PARAMETER #1 <= 0 N07725 M0 N7725 .ERROR IN G77 -> PARAMETER #2 < 0 .\*\*\*\*\*\*\*\*\* G78 \*\*\*\*\*\*\*\* N07800 #24=#131 #23=#135 #21=#1 #29=#139 #22=ABS(#23) #28=(#2/#22) #27=0  $\frac{120 - (127 - 127)}{1}$  N7810 IF(#2>ABS(#24)) N7815  $IF(H1<=0)$  N7820  $IF(H2<0)$  N7825 #4=1 IF(#23<0) #4=-1 #5=#1 IF(#24<0) #28=(#28\*-1) #5=-#1 G0 W(#21\*#4) N7807 N07806 W(#21\*#4\*2) N07807 #27=(#27+#21) G1 U#25=(#24-#27\*#28) GO  $W-(\#21*\#4)$   $U-\#5$  $U - (#25 - #5)$  $IF(H22=(#22-#21) > #1) N7806$  $W(\overrightarrow{421}+\overrightarrow{422})$  \*#4)  $H27=(\overline{427}+\overline{422})$ G1  $U#25=(#24-#27*#28)$  F#3 W-#23 U(#24-#25) G0 U-#24 F#29 M99 N07810 M0 N7810 .ERROR IN G78 -> PARAMETER #1 > Xrel N07815 M0 N7815 .ERROR IN G78 -> PARAMETER #2 > Zrel N07820 M0 N7820 .ERROR IN G78 -> PARAMETER #1 <= 0 N07825 M0 N7825 .ERROR IN G78 -> PARAMETER #2 < 0 %%

**МІНІСТЕРСТВО ОСВІТИ І НАУКИ УКРАЇНИ ОДЕСЬКИЙ ДЕРЖАНИЙ ЕКОЛОГІЧНИЙ УНІВЕРСИТЕТ**

# **МАТЕРІАЛИ ХХІІ НАУКОВОЇ КОНФЕРЕНЦІЇ МОЛОДИХ ВЧЕНИХ**

**Одеського державного екологічного університету**

**23 – 31 травня 2023 р.**

ОДЕСА 2023

#### **МІНІСТЕРСТВО ОСВІТИ І НАУКИ УКРАЇНИ ОДЕСЬКИЙ ДЕРЖАВНИЙ ЕКОЛОГІЧНИЙ УНІВЕРСИТЕТ**

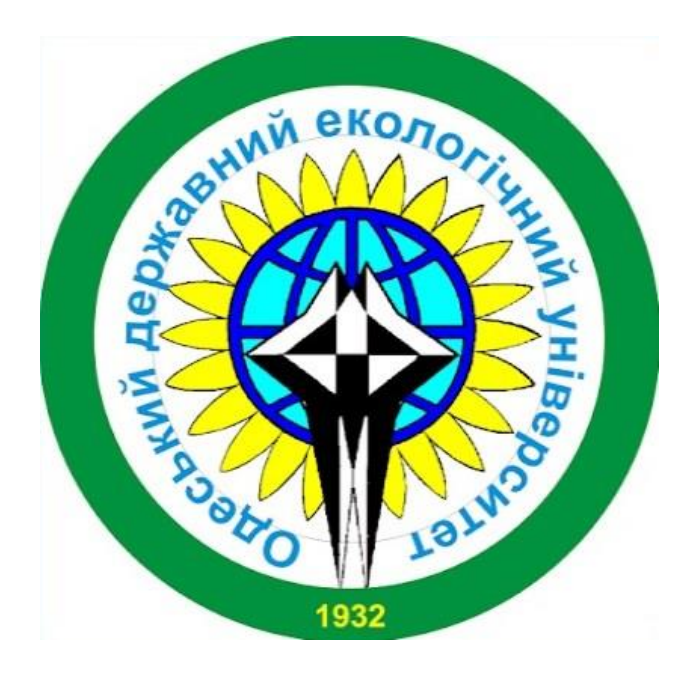

## **МАТЕРІАЛИ**

## **ХХІІ НАУКОВОЇ КОНФЕРЕНЦІЇ МОЛОДИХ ВЧЕНИХ**

## **Одеського державного екологічного університету**

## **(23-31 травня 2023 р.)**

**ОДЕСА Одеський державний екологічний університет 2023** 

**М34** Матеріали ХХІІ наукової конференції молодих вчених Одеського державного екологічного університету – 2023, 23 – 31 травня. Одеса: ОДЕКУ. 2023. 335 с.

ISBN 978-966-186-249-3

В збірнику представлені матеріали XXІІ наукової конференції молодих вчених ОДЕКУ, які висвітлюють основні напрями наукових досліджень. Матеріали підготовлені магістрами, аспірантами, здобувачами, співробітниками Одеського державного екологічного університету.

The proceedings of the 21st Scientific Conference for OSENU Young Scientists covering the main directions of the research are given in the collection. The proceedings are prepared by master and post-graduate students, applicants for a PhD degree and employees of Odessa State Environmental University.

ISBN 978-966-186-249-3

**© Одеський державний** екологічний університет, 2023

## **ЗМІСТ**

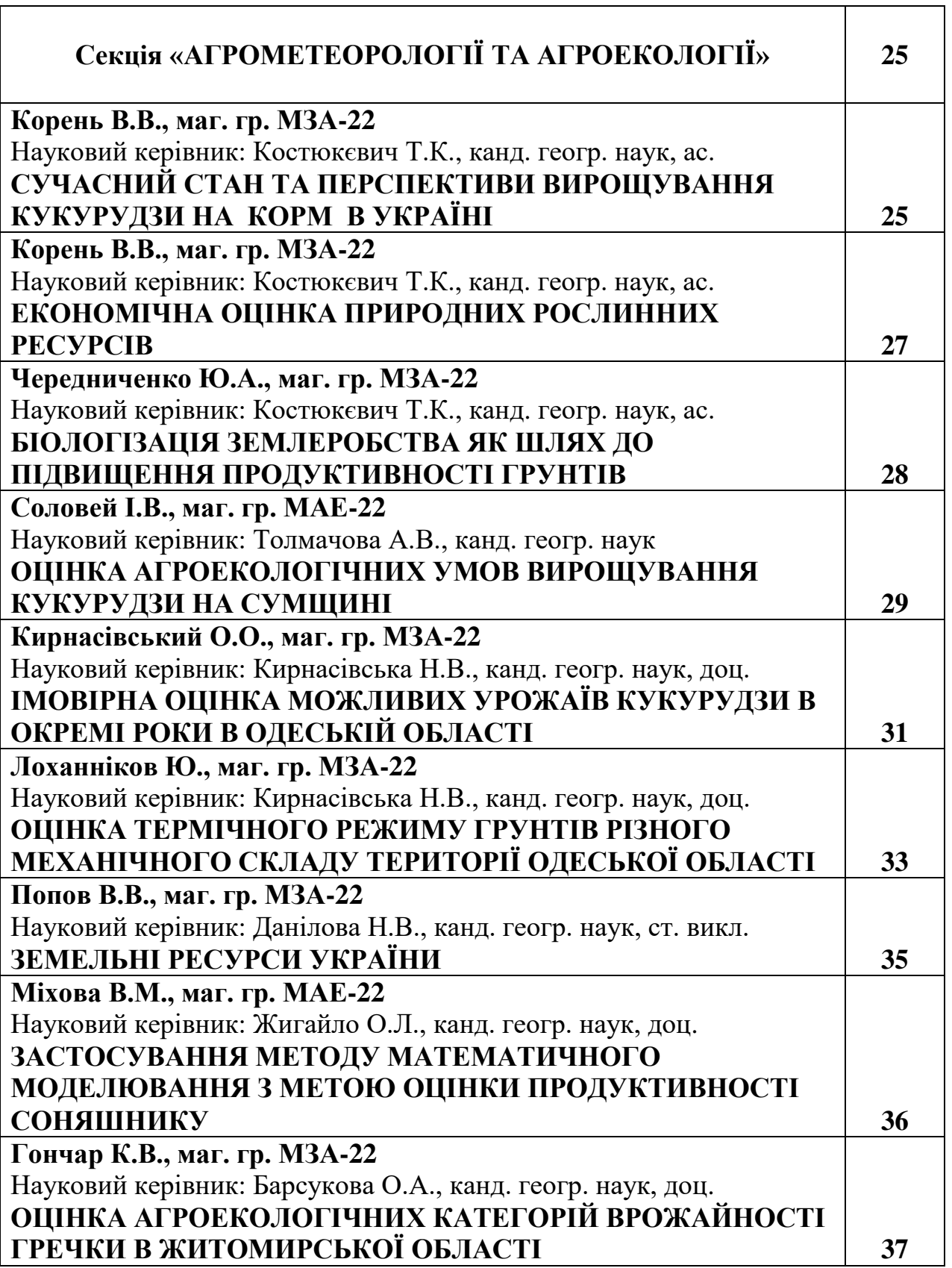

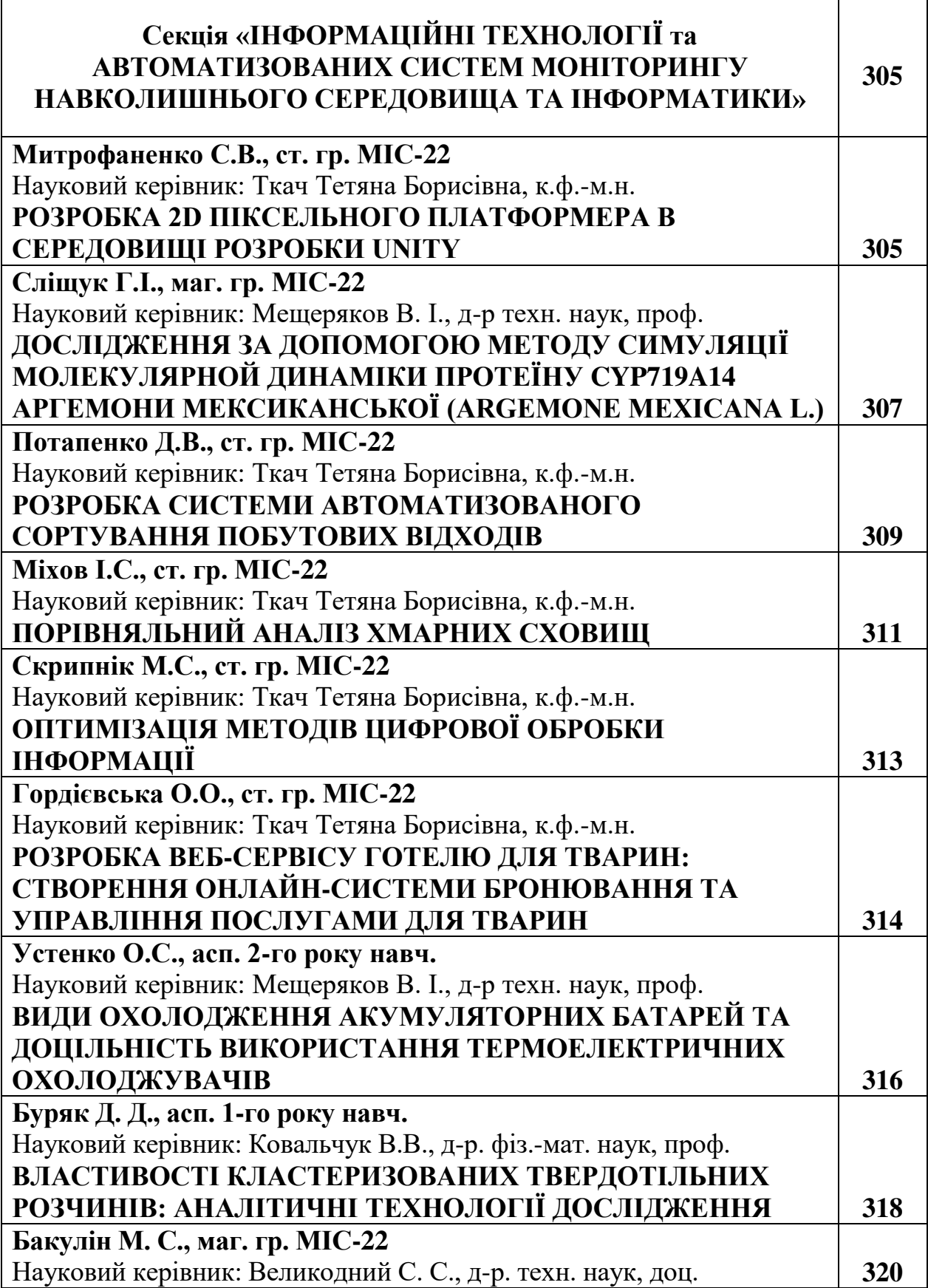

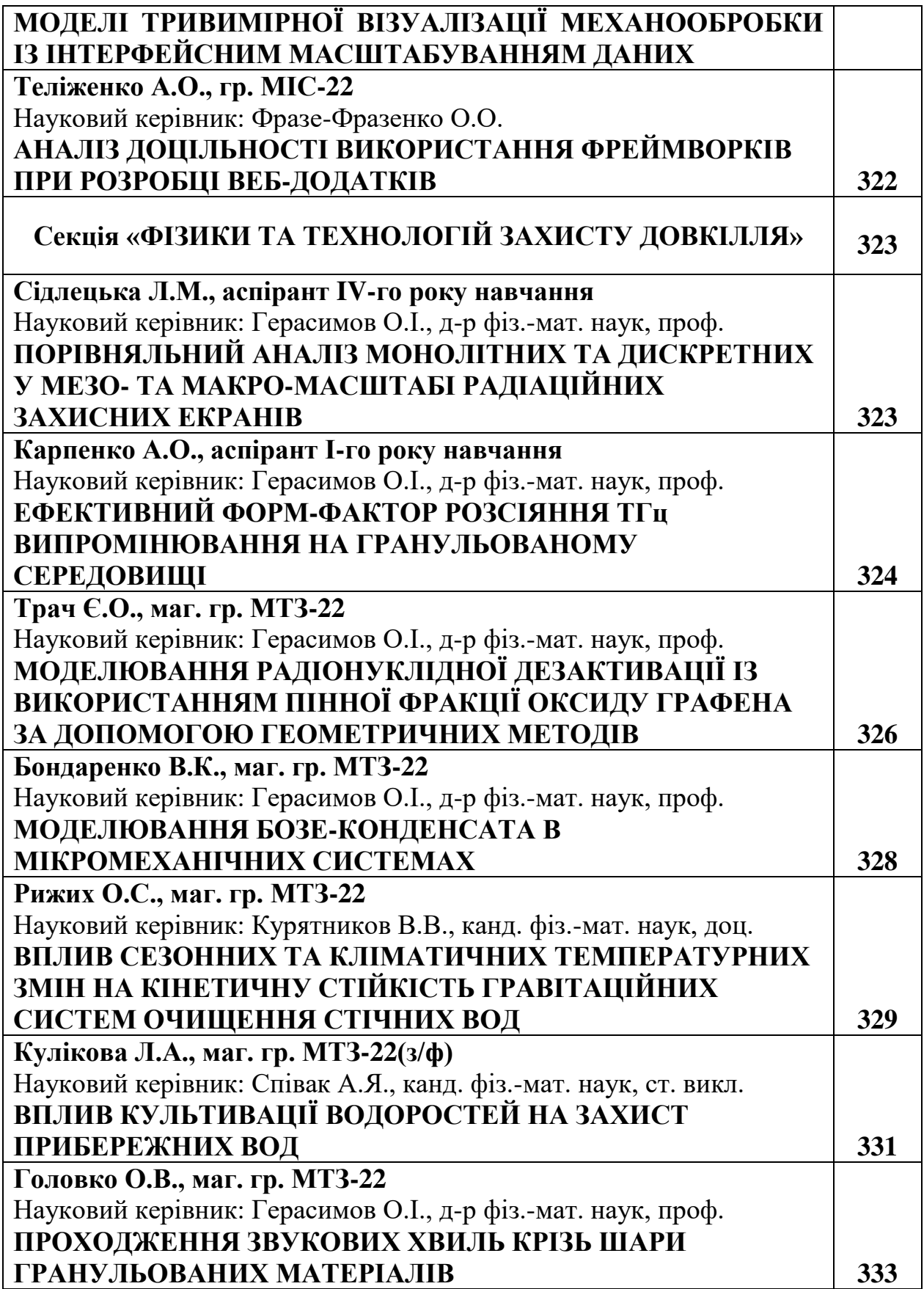

## **Бакулін М. С., маг. гр. МІС-22**

Науковий керівник: Великодний С. С., д-р. техн. наук, доц. *Кафедра автоматизованих систем моніторингу навколишнього середовища та інформатики Одеський державний екологічний університет*

## **МОДЕЛІ ТРИВИМІРНОЇ ВІЗУАЛІЗАЦІЇ МЕХАНООБРОБКИ ІЗ ІНТЕРФЕЙСНИМ МАСШТАБУВАННЯМ ДАНИХ**

Сьогодні конструювання, аналіз і технологічна підготовка виробництва виконується з використанням інтегрованих систем автоматизованого проектування (ІСАПР), вибір і організація роботи яких проходить в рамках єдиної концепції розвитку засобів проектування та технологічної підготовки виробництва [1], здатних вирішувати більш складні завдання, поставлені перед виконавцем. На можливості вирішення таких завдань і спрямована розглянута в магістерській роботі ІСАПР, що вигідно відрізняється від аналогів можливістю підключення нових (індивідуально розроблених під конкретні вимоги) проектувальних модулів і бібліотек.

У сучасних верстатах з числовим програмним керуванням (ЧПК) типу обробні центри, в яких весь цикл управління виконується PC-based програмними системами, використовуються, у якості інтерактивної зворотного зв'язку з оператором, такі пристрої як візуалізатори [2]. Наявність такого пристрою, створює передумови для широкого використання спектру обчислювальних завдань, серед яких основне місце займає завдання візуалізації. Успішне вирішення цього завдання, пред'являє, перш за все, високі вимоги до досліджень в галузі розробки ефективних моделей і засобів візуалізації.

**Мета роботи** – розробити моделі тривимірної (просторової) візуалізації фрезерної обробки матеріалів у рамках САМ-системи.

Для досягнення поставленої мети, необхідно вирішити наступні поставлені **задачі:**

а) виконати огляд систем підготовки керуючих програм, для встановлення їх недоліків та переваг, а також схожих рис, що можуть бути використані для створення нового модуля;

б) сформувати математичну модель механообробки, необхідну для виконання фізичних розрахунків, закладених в основу модуля;

в) визначити обчислювальний зміст процесу формування просторових моделей обробки, яке зводиться, по суті, до складання математичних моделей відтворення заданих траєкторій;

г) сформувати UML-діаграми розроблюваного засобу просторової візуалізації, що сполучується із САМ-системою;

д) синтезувати програмний код візуалізації процесу фрезерування.

**Об'єкт роботи** – процес імітації рухів обробних інструментів у наочній графічній інтерпретації.

**Предмет роботи** – моделі просторової візуалізації фрезерної обробки (у вигляді G-коду), що сполучаються з САМ-системами.

**Заплановане практичне значення досліджень.** Результати магістерських досліджень будуть реалізовані у вигляді підсистеми, що створює основу для проектування КП для фрезерної обробки матеріалів на верстатах з ЧПК і візуалізації заданого технологічного процесу, що виконується системою з ЧПК разом із САМ-системою.

Створюється інтерактивна графічна підсистема отримання просторових моделей – візуалізатор. Подана система дозволить оператору провести візуальний контроль траєкторії руху інструменту без відпрацювання програми на верстаті [3]. Також візуалізатор дозволяє оператору переглянути траєкторію, задану в програмі, і реальну траєкторію центру робочого органу або інструменту, з урахуванням корекції радіусу і зсувів.

Розвиток систем візуалізації траєкторій в системах ЧПК, має важливе економічне значення в галузі обробки машинобудівної продукції, як засіб зменшення кількості браку, внаслідок виявлення помилок програмування і введення КП, на етапах налагодження і запуску перших зразків серійної продукції [4].

При практичному застосуванні програмного модуля, вихідні дані можуть бути задані в результаті машинної обробки CAM-файлу. Додатково в програмному модулі, передбачаються необхідні коментарі щодо роботи, перевірки коректності завдання вихідних даних, умов фізичної реалізованості сформованої траєкторії руху.

## *Список використаних джерел:*

1. Velykodniy S. S. Analysis and synthesis of the results of complex experimental research on reengineering of open CAD systems. *Applied Aspects of Information Technology*. 2019. Vol. 2. No 3. P. 186–205. DOI: 10.15276/aait.03.2019.2.

2. Velykodniy S. Reengineering of open software system of 3D modeling BRL-CAD. *Innovative Technologies and Scientific Solutions for Industries.* 2019. No 3 (9), P. 62–71. DOI: https://doi.org/10.30837/2522-9818.2019.9.062.

3. Velykodniy S., Burlachenko Zh., Zaitseva-Velykodna S. Software for automated design of network graphics of software systems reengineering. *Scientific Journal Herald of Advanced Information Technology.* 2019. No 2 (03). P. 20–32. DOI://10.15276/hait.02.2019.2.

4. Великодний С. С., Тимофєєва О. С., Зайцева-Великодна С. С. Метод розрахунку показників оцінки проекту при виконанні реінжинірингу програмних систем. *Радіоелектроніка, інформатика, управління*. 2018. № 4. С. 135–142. DOI: 10.15588/1607-3274-2018-4-13.

Наукове електронне видання

## **МАТЕРІАЛИ**

## **ХХІІ НАУКОВОЇ КОНФЕРЕНЦІЇ МОЛОДИХ ВЧЕНИХ**

**Одеського державного екологічного університету**

**(23-31 травня 2023 р.)**

**Видавець і виготовлювач**

Одеський державний екологічний університет вул. Львівська, 15, м. Одеса, 65016 тел./факс: (0482) 32-67-35 E-mail: info@odeku.edu.ua Свідоцтво суб'єкта видавничої справи ДК No 5242 від 08.11.2016